# $(||...||)$ **CISCO.**

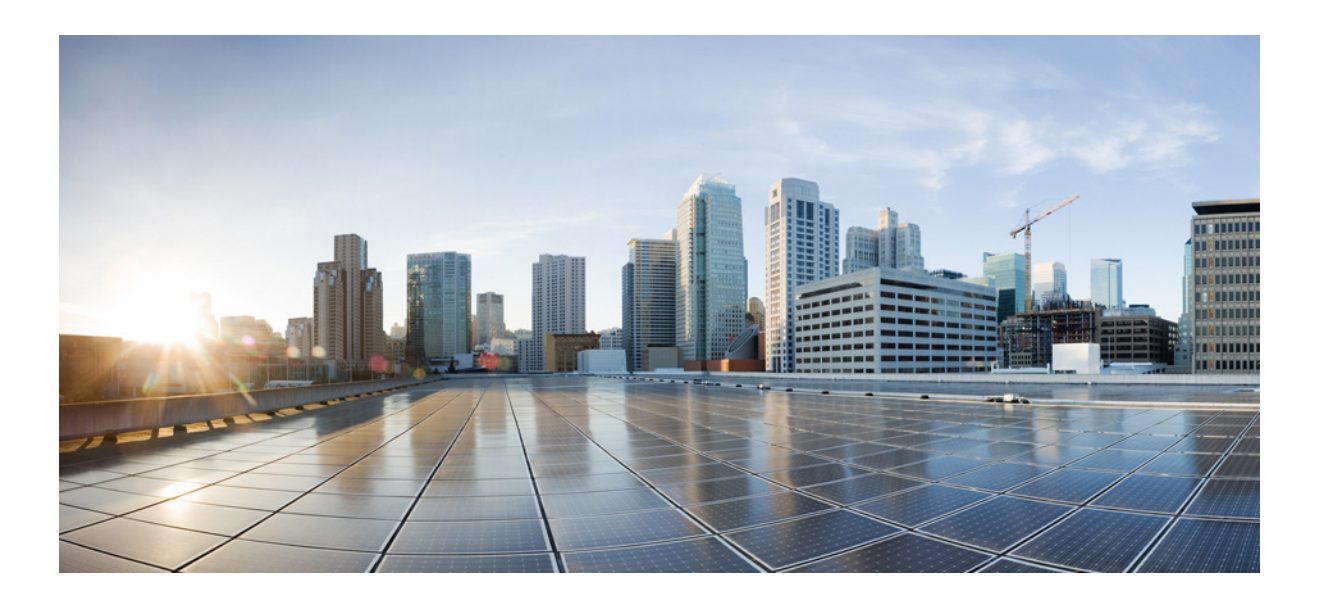

## **Cisco Aironet 1540** シリーズ屋外アクセス ポイント ハードウェア設置ガイド

**Cisco Systems, Inc.**

[www.cisco.com](http://www.cisco.com)

シスコは世界各国 200 [箇所にオフィスを開設しています。](http://www.cisco.com/go/offices) 各オフィスの住所、電話番号、FAX 番号は 当社の Web サイトをご覧ください。 www.cisco.com/go/offices

Text Part Number:

【注意】シスコ製品をご使用になる前に、安全上の注意 (www.cisco.com/jp/go/safety\_warning/) をご確認ください。

本書は、米国シスコシステムズ発行ドキュメントの参考和訳です。 リンク情報につきましては、日本語版掲載時点で、英語版にアップ デートがあり、リンク先のページが移動 / 変更されている場合があ りますことをご了承ください。 あくまでも参考和訳となりますので、正式な内容については米国サ イトのドキュメントを参照ください。

また、契約等の記述については、弊社販売パートナー、または、弊 社担当者にご確認ください。

このマニュアルに記載されている仕様および製品に関する情報は、予告なしに変更されることがあります。このマニュアルに記載されている表現、情報、および 推奨事項は、すべて正確であると考えていますが、明示的であれ黙示的であれ、一切の保証の責任を負わないものとします。このマニュアルに記載されている製 品の使用は、すべてユーザ側の責任になります。

対象製品のソフトウェア ライセンスおよび限定保証は、製品に添付された『Information Packet』に記載されています。添付されていない場合には、代理店にご連絡 ください。

FCC クラス A 準拠装置に関する記述:この装置はテスト済みであり、FCC ルール Part 15 に規定された仕様のクラス A デジタル装置の制限に準拠していること が確認済みです。これらの制限は、商業環境で装置を使用したときに、干渉を防止する適切な保護を規定しています。この装置は、無線周波エネルギーを生成、使 用、または放射する可能性があり、この装置のマニュアルに記載された指示に従って設置および使用しなかった場合、ラジオおよびテレビの受信障害が起こるこ とがあります。住宅地でこの装置を使用すると、干渉を引き起こす可能性があります。その場合には、ユーザ側の負担で干渉防止措置を講じる必要があります。

FCC クラス B 準拠装置に関する記述:この装置はテスト済みであり、FCC ルール Part 15 に規定された仕様のクラス B デジタル装置の制限に準拠していること が確認済みです。これらの制限は、住宅地で使用したときに、干渉を防止する適切な保護を規定しています。本機器は、無線周波数エネルギーを生成、使用、または 放射する可能性があり、指示に従って設置および使用しなかった場合、無線通信障害を引き起こす場合があります。ただし、特定の設置条件において干渉が起き ないことを保証するものではありません。装置がラジオまたはテレビ受信に干渉する場合には、次の方法で干渉が起きないようにしてください。干渉しているか どうかは、装置の電源のオン/オフによって判断できます。

- 受信アンテナの向きを変えるか、場所を移動します。
- 機器と受信機との距離を離します。
- 受信機と別の回路にあるコンセントに機器を接続します。
- 販売業者またはラジオやテレビに詳しい技術者に連絡します。

シスコでは、この製品の変更または改造を認めていません。変更または改造した場合には、FCC 認定が無効になり、さらに製品を操作する権限を失うことになり ます。

#### The Cisco implementation of TCP header compression is an adaptation of a program developed by the University of California, Berkeley (UCB) as part of UCB's public domain version of the UNIX operating system. All rights reserved. Copyright © 1981, Regents of the University of California.

ここに記載されている他のいかなる保証にもよらず、各社のすべてのマニュアルおよびソフトウェアは、障害も含めて「現状のまま」として提供されます。シスコ およびこれら各社は、商品性の保証、特定目的への準拠の保証、および権利を侵害しないことに関する保証、あるいは取引過程、使用、取引慣行によって発生する 保証をはじめとする、明示されたまたは黙示された一切の保証の責任を負わないものとします。

いかなる場合においても、シスコおよびその供給者は、このマニュアルの使用または使用できないことによって発生する利益の損失やデータの損傷をはじめと する、間接的、派生的、偶発的、あるいは特殊な損害について、あらゆる可能性がシスコまたはその供給者に知らされていても、それらに対する責任を一切負わな いものとします。

Cisco および Cisco ロゴは、シスコまたはその関連会社の米国およびその他の国における商標または登録商標です。シスコの商標の一覧は、 [www.cisco.com/go/trademarks](https://www.cisco.com/go/trademarks) でご確認いただけます。掲載されている第三者の商標はそれぞれの権利者の財産です。「パートナー」または「partner」という用語の 使用はシスコと他社との間のパートナーシップ関係を意味するものではありません。(1721R)

このマニュアルで使用している IP アドレスおよび電話番号は、実際のアドレスおよび電話番号を示すものではありません。マニュアル内の例、コマンド出力、 ネットワーク トポロジ図、およびその他の図は、説明のみを目的として使用されています。説明の中に実際のアドレスおよび電話番号が使用されていたとして も、それは意図的なものではなく、偶然の一致によるものです。

#### © 2017 Cisco Systems, Inc. All rights reserved.

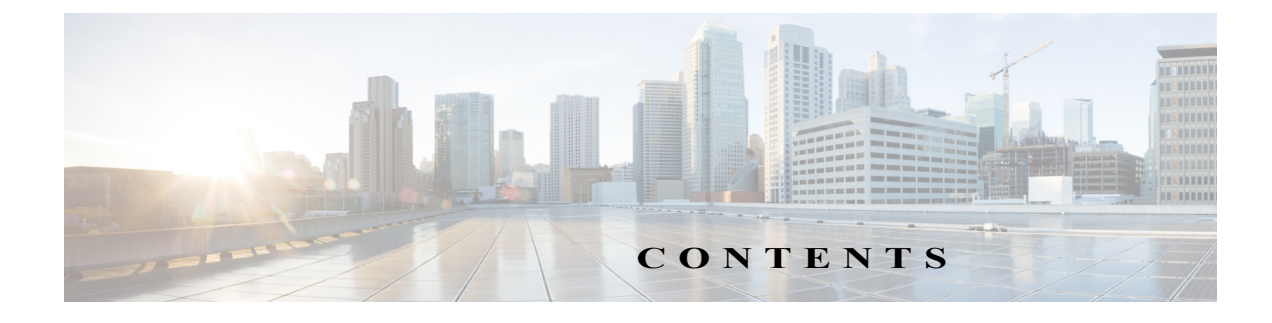

### [はじめに](#page-6-0) **vii**

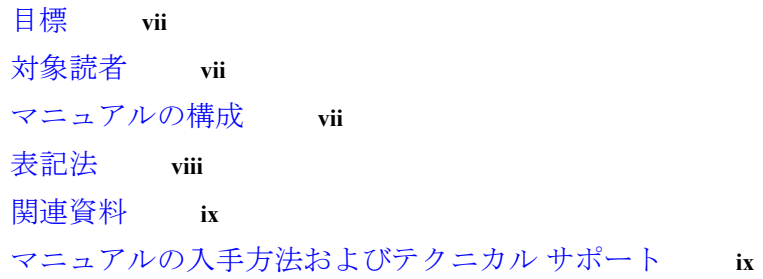

 $\Gamma$ 

### $CHAPTER$   $1$  [概要](#page-10-1) 1-1

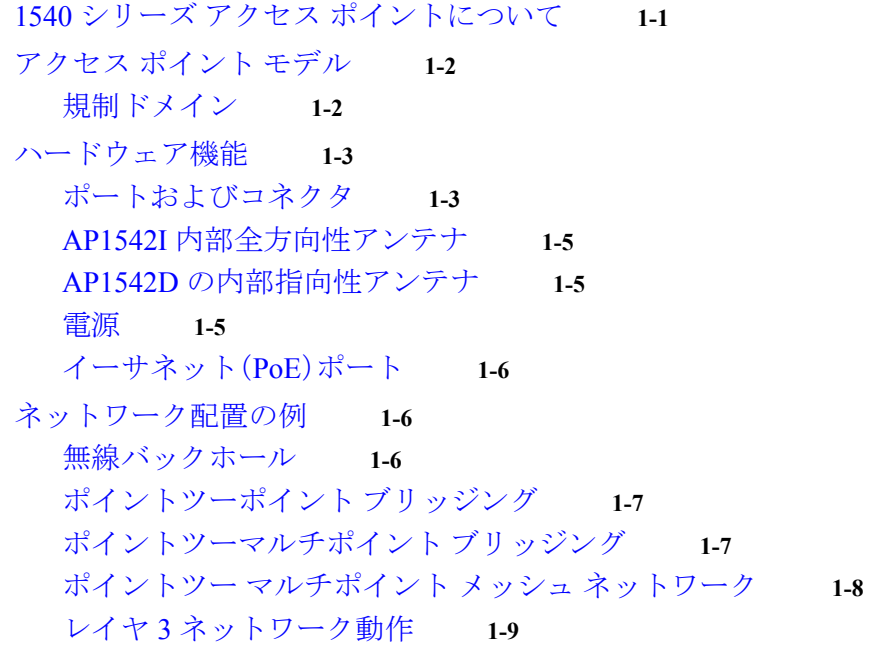

### **[CHAPTER](#page-20-0) 2** アクセス [ポイントの設置](#page-20-1) **2-1**

[Access Point](#page-21-0) の開梱 **2-2** [パッケージの内容](#page-21-1) **2-2** [シスコ製のオプション](#page-21-2) ツールとハードウェア **2-2** [設置に必要な追加のツールとハードウェア](#page-22-0) **2-3** [設置前の確認および設置ガイドライン](#page-22-1) **2-3** 標準的なアクセス [ポイント設置コンポーネント](#page-23-0) **2-4**

```
Access Point の取り付け 2-5
  AIR-ACC1530-PMK1= でのアクセス ポイントの壁への取り付け 2-6
  AIR-ACC1530-PMK1= でのアクセス ポイントの柱への取り付け 2-8
  AIR-ACC1530-PMK2= ピボット取り付けキットでのアクセス ポイントの壁への
  取り付け 2-10
  AIR-ACC1530-PMK2= ピボット取り付けキットでのアクセス ポイントの柱への
  取り付け 2-13
  AIR-ACC1530-PMK2= でのアクセス ポイントの柱への水平マウント 2-17
AP カバー AIR-ACC1540-CVR= の取り付け 2-20
Access Point のアース接続 2-21
アクセス ポイントへの電源供給 2-22
  パワー インジェクタの接続 2-22
  アクセス ポイントへのイーサネット ケーブルの接続 2-23
アクセス ポイントの設定 2-25
```
### **[CHAPTER](#page-46-0) 3** [トラブルシューティング](#page-46-1) **3-1**

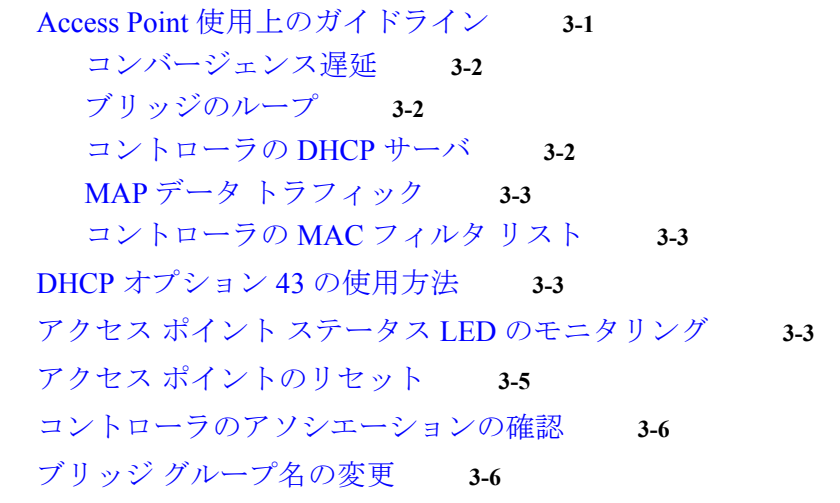

### **[APPENDIX](#page-52-0) A** [安全に関するガイドラインおよび警告](#page-52-1) **A-1**

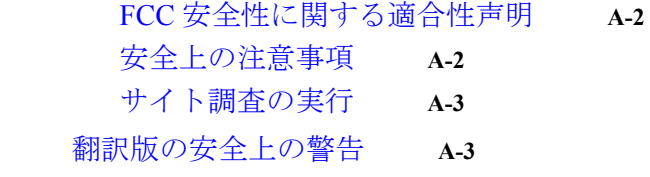

### **[APPENDIX](#page-56-0) B** [適合宣言および規制情報](#page-56-1) **B-1**

[製造業者による連邦通信委員会への適合宣言](#page-57-0) **B-2** [Requirements of operator to register the RLAN device operating Outdoors in the 5150](#page-58-0)  [-5250 MHz band and addressing possible interference issues in this band](#page-58-0) **B-3**

ן

[Industry Canada](#page-58-1) **B-3** [カナダの適合宣言](#page-58-2) **B-3** RF [被曝に関する適合宣言](#page-59-0) **B-4** [欧州共同体、スイス、ノルウェー、アイスランド、およびリヒテンシュタイン](#page-59-1) **B-4** RF [被曝に関する適合宣言](#page-60-0) **B-5** [United States](#page-60-1) **B-5** [Canada](#page-60-2) **B-5** [European Union](#page-60-3) **B-5** [Australia](#page-60-4) **B-5** Cisco Aironet アクセス [ポイントの使用に関するガイドライン\(日本の場合\)](#page-61-0) **B-6** [日本語](#page-61-1) **B-6** [English Translation](#page-61-2) **B-6** VCCI [に関する警告\(日本\)](#page-62-0) **B-7** [Administrative Rules for Cisco Aironet Access Points in Taiwan](#page-62-1) **B-7** [Chinese Translation](#page-63-0) **B-7** [English Translation](#page-64-0) **B-8** [Chinese Translation](#page-64-1) **B-8** [English Translation](#page-64-2) **B-8** ステートメント 371[:電源ケーブルおよび](#page-65-0) AC アダプタ **B-9** [English Translation](#page-65-1) **B-9** [EU Declaration of Conformity](#page-65-2) **B-9** [Operation of Cisco Aironet Access Points in Brazil](#page-65-3) **B-9** [Access Point Models](#page-65-4) **B-9** [Regulatory Information](#page-66-0) **B-10** [Portuguese Translation](#page-66-1) **B-10** [English Translation](#page-66-2) **B-10**

 $\Gamma$ 

**[APPENDIX](#page-68-0) C** アクセス [ポイントのピン配置](#page-68-1) **C-1**

■ 目次

 $\mathbf l$ 

 $\mathsf I$ 

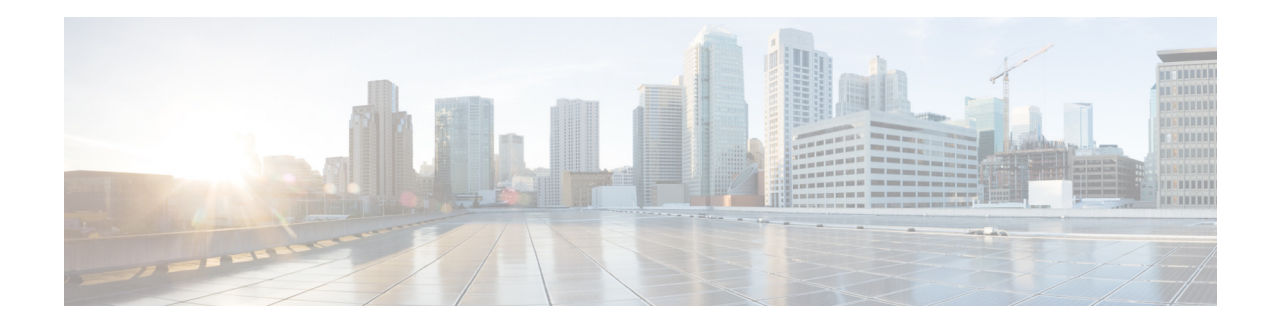

# <span id="page-6-0"></span>はじめに

ここでは、『*Cisco Aironet 1540* シリーズ屋外アクセス ポイント ハードウェア設置ガイド』の目 的、対象読者、構成、および表記法について説明します。

# <span id="page-6-1"></span>目標

 $\overline{\mathsf{I}}$ 

このマニュアルでは、Cisco Aironet 1540 シリーズの屋外アクセス ポイント(本書ではアクセス ポイントまたは *AP* と表記)の設置手順について説明します。

# <span id="page-6-2"></span>対象読者

このマニュアルは、初めてアクセス ポイントを設置して設定する人を対象としています。設置者 はネットワークの構造、用語、および概念をよく知っている必要があります。

A

警告 この装置の設置、交換、または保守は、訓練を受けた相応の資格のある人が行ってください。ス テートメント 1030

# <span id="page-6-3"></span>マニュアルの構成

このマニュアルの構成は、次のとおりです。

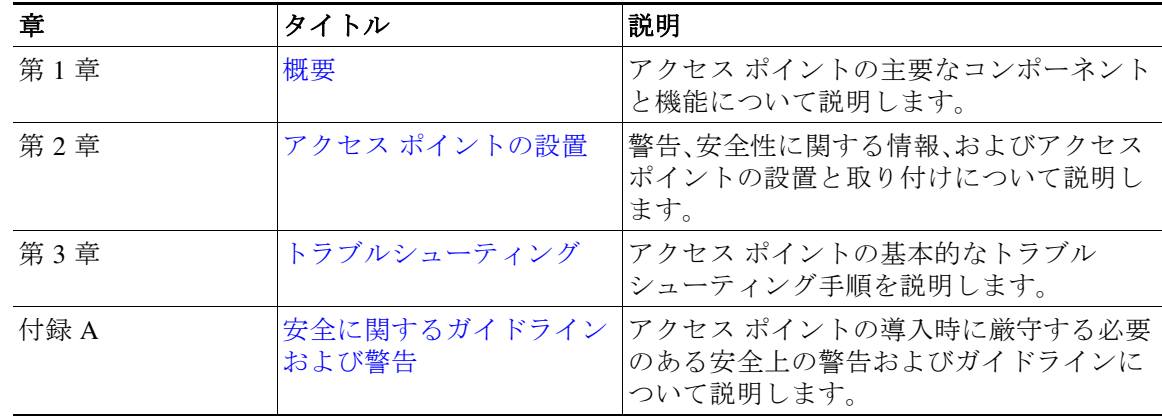

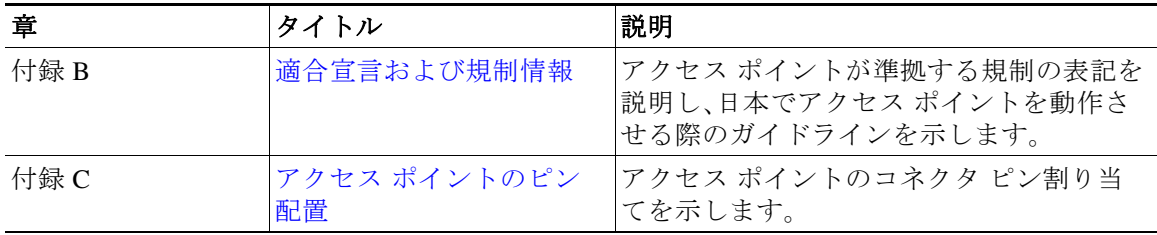

# <span id="page-7-0"></span>表記法

本書では、次の表記法を使用しています。

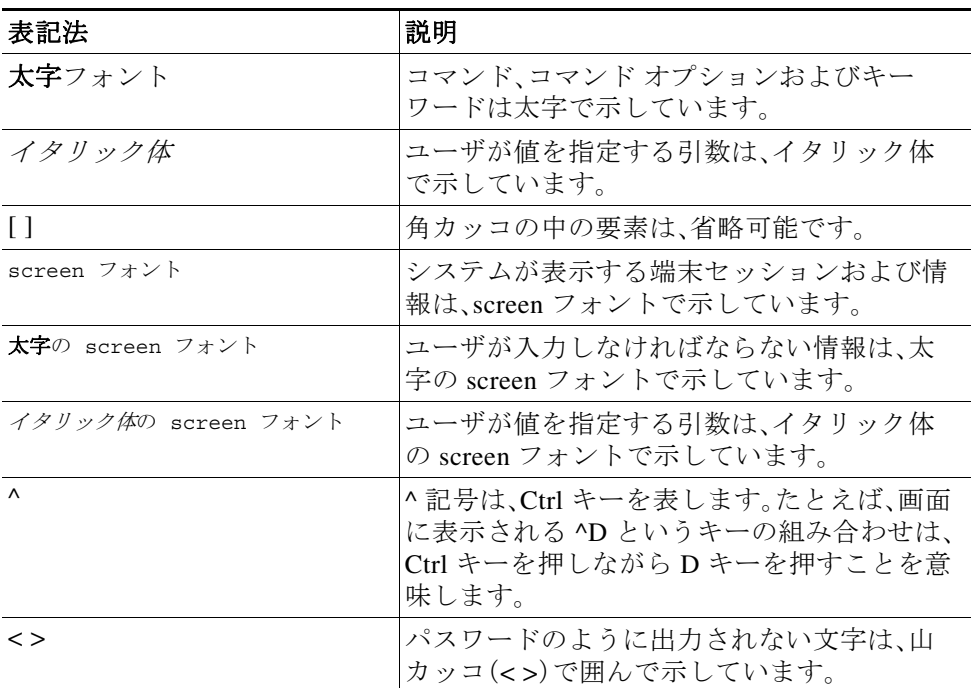

(注)は、次のように表しています。

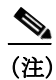

(注) 読者に留意していただきたいことを示します。役立つ情報や、このマニュアル以外の参照資料な どを紹介しています。

注意は、次のように表しています。

Δ

注意 「*要注意*」の意味です。機器の損傷またはデータ損失を予防するための注意事項が記述されてい ます。

ן

٠

警告は、次のように表しています。

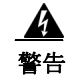

### 警告 安全上の重要事項

「危険」の意味です。人身事故を予防するための注意事項が記述されています。機器の取り扱い作 業を行うときは、電気回路の危険性に注意し、一般的な事故防止対策に留意してください。各警 告の最後に記載されているステートメント番号を基に、装置に付属の安全についての警告を参 照してください。ステートメント 1071

# <span id="page-8-0"></span>関連資料

 $\mathbf I$ 

Cisco Aironet 1540 シリーズのすべてのサポート情報については、次のサイトを参照してください。 [http://www.cisco.com/c/en/us/support/wireless/aironet-1540-series/tsd-products-support-series-home.h](http://www.cisco.com/c/en/us/support/wireless/aironet-1540-series/tsd-products-support-series-home.html) tml

サポート ページで提供されるドキュメントに加えて、以下のガイドの参照が必要になります。

**•** *Cisco* ワイヤレス *LAN* コントローラ コンフィギュレーション ガイド

[http://www.cisco.com/c/en/us/support/wireless/wireless-lan-controller-software/products-installation-a](http://www.cisco.com/c/en/us/support/wireless/wireless-lan-controller-software/products-installation-and-configuration-guides-list.html) nd-configuration-guides-list.html

**•** *Release Notes for Cisco Wireless LAN Controllers and Lightweight Access Points* 

[http://www.cisco.com/c/en/us/support/wireless/wireless-lan-controller-software/products-release-notes](http://www.cisco.com/c/en/us/support/wireless/wireless-lan-controller-software/products-release-notes-list.html) -list.html

**•** *Cisco Mobility Express Configuration and User Guide*

[http://www.cisco.com/c/en/us/support/wireless/mobility-express/products-installation-and-configuratio](http://www.cisco.com/c/en/us/support/wireless/mobility-express/products-installation-and-configuration-guides-list.html) n-guides-list.html

**•** *DHCP OPTION 43 for Lightweight Cisco Aironet Access Points Configuration Example*

[http://www.cisco.com/c/en/us/support/docs/wireless-mobility/wireless-lan-wlan/97066-dhcp-option-43](http://www.cisco.com/c/en/us/support/docs/wireless-mobility/wireless-lan-wlan/97066-dhcp-option-43-00.html) -00.html

**•** *Cisco Wireless Mesh Access Points, Design and Deployment Guide*

<http://www.cisco.com/c/en/us/td/docs/wireless/technology/mesh/8-0/design/guide/mesh80.html>

# <span id="page-8-1"></span>マニュアルの入手方法およびテクニカル サポート

マニュアルおよびサポートの入手方法、マニュアルに関するフィードバックの提供、セキュリ ティ ガイドライン、推奨エイリアス、およびシスコ マニュアルに関する全般的な情報について は、下記のサイトで毎月発行される『*What's New in Cisco Product Documentation*』を参照してくだ さい。この資料には、新規のまたは改訂されたシスコ技術資料がすべて掲載されています。

<http://www.cisco.com/c/en/us/td/docs/general/whatsnew/whatsnew.html>

新しいすべての無線マニュアルを表示するには、[Wireless] をクリックします。

 $\mathbf l$ 

ן

 $\blacksquare$ 

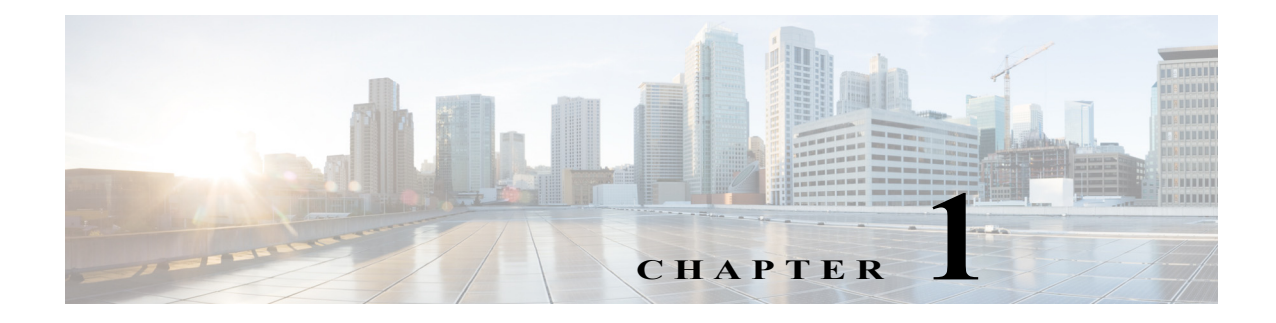

<span id="page-10-3"></span><span id="page-10-1"></span><span id="page-10-0"></span>概要

 $\mathbf I$ 

Cisco Aironet 1540 シリーズ屋外アクセス ポイント(以降アクセス ポイントまたは *AP*)はワイヤ レス屋外アクセス ポイントで、各種のネットワーク構成での使用に対して設計されています。こ のアクセス ポイントは、ワイヤレス クライアント アクセス、ブリッジング、メッシュ ワイヤレス 接続をサポートしています。

# <span id="page-10-2"></span>**1540** シリーズ アクセス ポイントについて

Cisco Aironet 1540 シリーズ屋外用アクセス ポイントの最新の技術仕様の詳細については、次の URL の『*Cisco Aironet 1540 Series Outdoor Access Point Data Sheet*』で入手できます。

[http://www.cisco.com/c/en/us/products/collateral/wireless/aironet-1540-series/datasheet-c78-738585.h](http://www.cisco.com/c/en/us/products/collateral/wireless/aironet-1540-series/datasheet-c78-738585.html) tml

1540 シリーズ アクセス ポイントは 2.4 GHz と 5 GHz の両方の無線をサポートしており、ライセ ンス不要の RF Wi-Fi スペクトルを使用してクライアント アクセスを実現します。これらの無線 には 802.11ac Wave 2 機能があります。

2.4 GHz 無線と 5 GHz 無線は、クライアント アクセス、バックホール トラフィック、またはその 両方に使用できます。アクセス ポイントのモデルによっては、最大 867 Mbps のデータ レートを サポートできます。

アクセス ポイントはスタンドアロン型の装置で、モデルに応じて壁または柱に取り付けること ができます。アクセス ポイントは、有線ネットワークに直接接続されていない他のアクセス ポ イントのリレー ノードとしても動作します。

アクセス ポイントは、特許取得済みの Adaptive Wireless Path Protocol(AWPP)を使用してインテ リジェントな無線ルーティングを実現します。これを使用することで、各アクセス ポイントはネ イバー アクセス ポイントを識別し、パスごとにコントローラに到達するために必要な信号強度 とホップ数についてコストを計算して、有線ネットワークへの最適なパスをインテリジェント に選択できます。

アクセス ポイントは、シスコ ワイヤレス LAN コントローラを介して設定、監視、運用できます。 コントローラでは、ブラウザベースの管理システム、コマンドライン インターフェイス(CLI)、ま たは Cisco Prime Infrastructure(PI)ネットワーク管理システムを使用して、コントローラおよび アソシエートされたアクセス ポイントが管理されます。アクセス ポイントは、ハードウェアに 基づく高度な暗号化標準(AES)による暗号化を無線ノードとの間でサポートし、エンドツーエ ンドのセキュリティを提供します。

ן

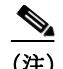

(注) アクセス ポイントは Mobility Express、Lightweight 導入モード(Local、Monitor、Sniffer、Bridge (Mesh)など。Cisco Wireless リリース 8.4 以降でワイヤレス コントローラを使用)、および FlexConnect をサポートしています。このアクセス ポイントは、Flex+Bridge または SE Connect、 および自律モードはサポートしていません。

# <span id="page-11-2"></span><span id="page-11-0"></span>アクセス ポイント モデル

表 [1-1](#page-11-2) は、Cisco Aironet 1540 シリーズ屋外アクセス ポイントのモデル番号(または部品番号)と 構成を示しています。

表 *1-1 1540* シリーズ アクセス ポイントのモデル番号と説明

| モデル(または部品番号)       | 設定                                                                                                    |
|--------------------|----------------------------------------------------------------------------------------------------|
| $AIR-AP1542I-x-K9$ | AP1542I は全方向性アンテナを内蔵してお<br>り、2.4 GHz と5 GHz の無線およびモード設定<br>オプション(中央集中型の FlexConnect、<br>Mobility Express、またはメッシュ)を備えてい<br>ます。 |
|                    | このモデルは、壁または柱に垂直に取り付けた<br>場合は180度の範囲をカバーし、水平に取り付<br>けた場合は360度の範囲をカバーできます。                                                      |
| $AIR-AP1542D-x-K9$ | AP1542D は指向性アンテナを内蔵しており、<br>2.4 GHz と 5 GHz の無線およびモード設定オ<br>プション(中央集中型の FlexConnect、または<br>メッシュ)を備えています。                      |
|                    | このモデルは、壁または柱に垂直に取り付け<br>て90度の範囲をカバーできます。                                                                                      |

## <span id="page-11-1"></span>規制ドメイン

1540 のモデル番号の「*-x*」はドメインを表します。たとえば、AIR-AP1542I*-x*-K9 の場合、*-x* は特定 の国の規制ドメインを表します。各 1540 シリーズ アクセス ポイント モデルがサポートする特定 の規制ドメインについては、次の URL で『Wireless LAN Compliance Status』を参照してください。

[http://w](http://www.cisco.com/go/aironet/compliance)ww.cisco.com/go/aironet/compliance

 $\overline{\phantom{a}}$ 

# <span id="page-12-0"></span>ハードウェア機能

この項では、1540 シリーズ アクセス ポイント モデルのハードウェア機能について説明します。 次のハードウェア機能について説明します。

- **•** [ポートおよびコネクタ\(](#page-12-1)1-3ページ)
- **•** AP1542I [内部全方向性アンテナ\(](#page-14-0)1-5ページ)
- **•** AP1542D [の内部指向性アンテナ\(](#page-14-1)1-5ページ)
- **•** 電源(1-5[ページ\)](#page-14-2)

## <span id="page-12-1"></span>ポートおよびコネクタ

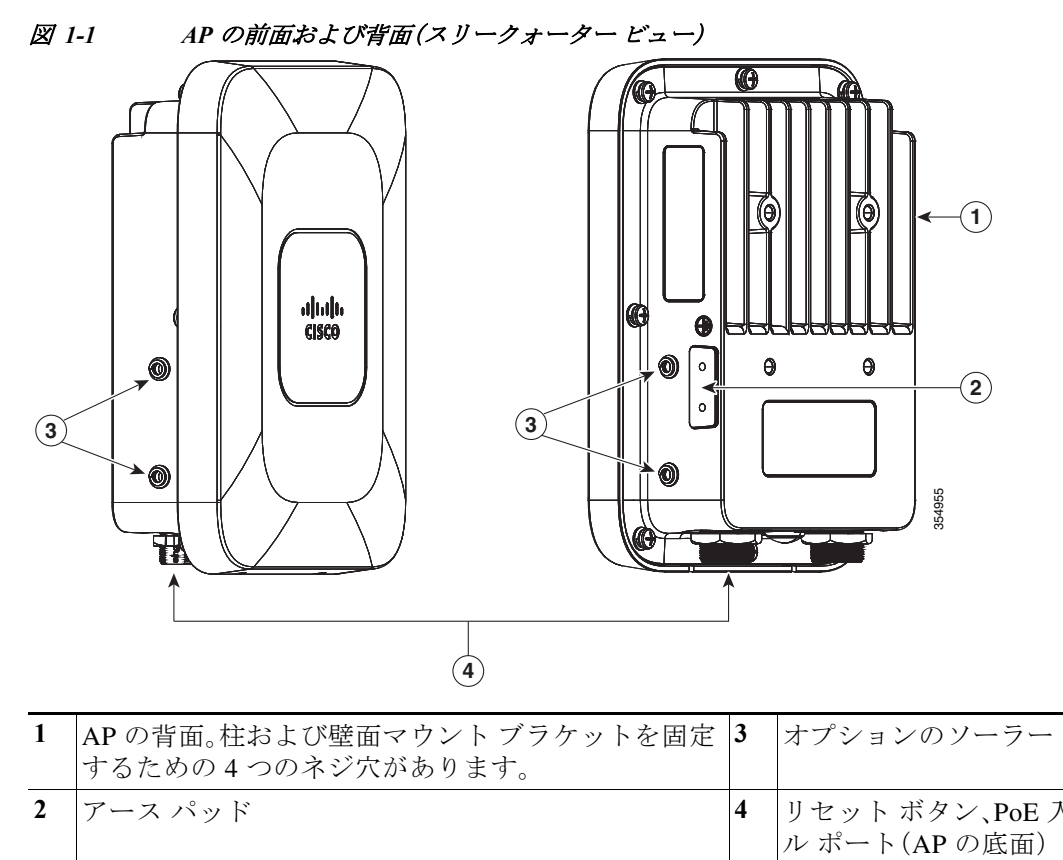

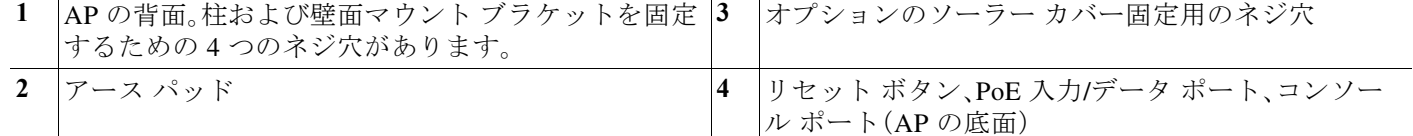

ן

<span id="page-13-1"></span>図 *1-2 AP* の底面にあるポートとリセット ボタン

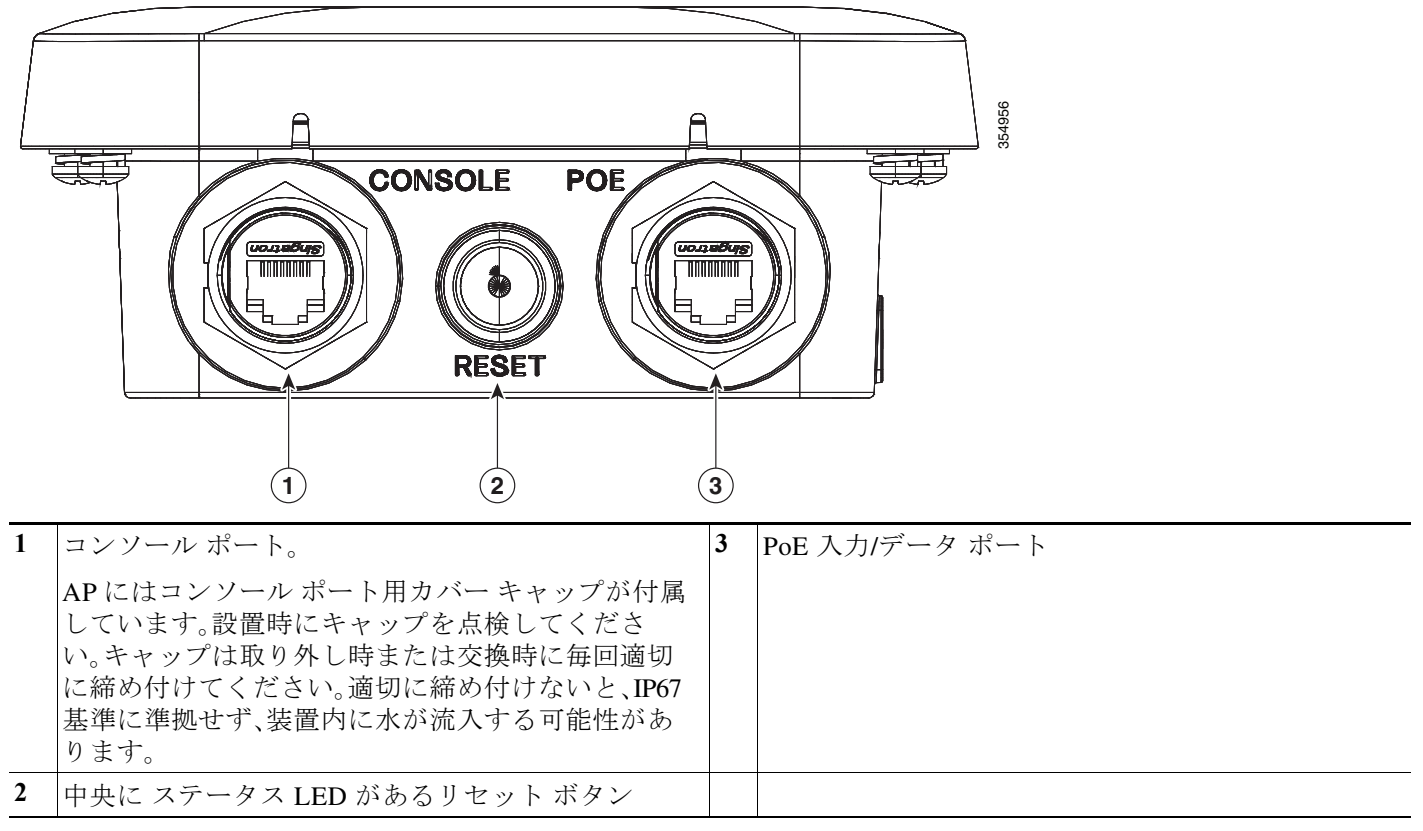

<span id="page-13-0"></span>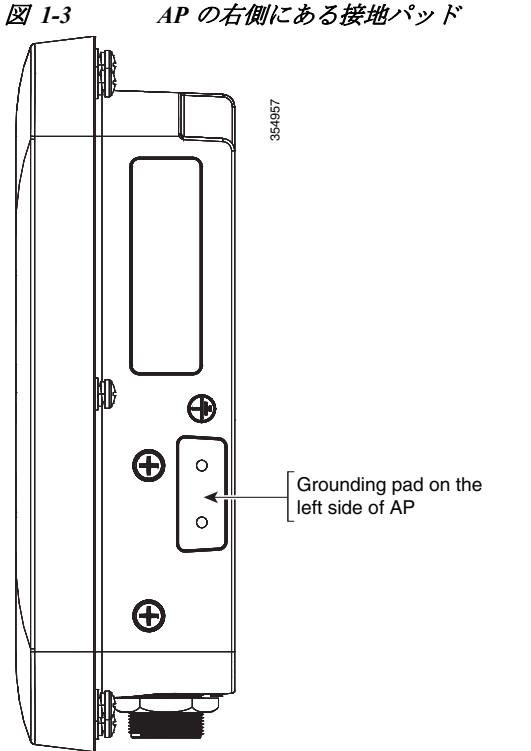

### <span id="page-14-0"></span>**AP1542I** 内部全方向性アンテナ

AP1542I モデルには半全方向性アンテナが内蔵されています。AP1542I アクセス ポイントの 802.11b/g/n 無線は主にローカル アクセスに使用され、802.11a/n/ac 無線はメッシュ モードでク ライアントまたはワイヤレス バックホールに使用されます。

2.4 GHz b/g/n 無線は 2.4 GHz ISM 帯域で動作します。802.11b/g/n 動作用の最大総出力電力が 27 dBm の 2 つのトランスミッタが搭載されています。出力パワーは、3 dB 幅で 8 段階の電力レベル に設定できます。最大比合成(MRC)に対応する受信機が 2 つ搭載されています。

5 GHz a/n 無線は UNII-1 帯域(5.15 ~ 5.25 GHz)、UNII-2 帯域(5.25 ~ 5.35 GHz)、UNII-2 Extended/ETSI 帯域(5.47 ~ 5.725 GHz)、および上層 ISM 帯域(5.725 ~ 5.850 GHz)で動作しま す。規制ドメインによって、最大合計出力電力が 27 dBm の 2 つのトランスミッタがあります。Tx 電力設定は規制区域によって変わります。出力電力は 3 dB 幅で設定できます。最大比合成 (MRC)に対応する受信機が 2 つ搭載されています。

AP1542I モデル アクセス ポイントには、次のアンテナが内蔵されています。

- **•** 5 dBi ゲインの 2 つのシングル バンド 2.4 GHz アンテナ(WiFi 動作用)
- **•** 5 dBi ゲインの 2 つのシングル バンド 5 GHz アンテナ(WiFi 動作用)
- **•** 3 dBi ゲインの 1 つのシングル バンド 2.4 GHz アンテナ(BLE 動作用)

### <span id="page-14-1"></span>**AP1542D** の内部指向性アンテナ

AP1542D モデルには指向性アンテナが内蔵されています。1542D モデルには、狭帯域の指向性ア ンテナが内蔵されています。1542D は狭いクライアント カバレッジ領域に適しており、2 地点間 のワイヤレス ブリッジ リンクとしても適しています。

2.4 GHz b/g/n 無線は 2.4 GHz ISM 帯域で動作します。802.11b/g/n 動作用の最大総出力電力が 27 dBmの2つのトランスミッタが搭載されています。出力パワーは、3 dB幅で8段階の電力レベル に設定できます。最大比合成(MRC)に対応する受信機が 2 つ搭載されています。

5 GHz a/n 無線は UNII-1 帯域(5.15 ~ 5.25 GHz)、UNII-2 帯域(5.25 ~ 5.35 GHz)、UNII-2 Extended/ETSI 帯域(5.47 ~ 5.725 GHz)、および上層 ISM 帯域(5.725 ~ 5.850 GHz)で動作しま す。規制ドメインによって、最大合計出力電力が 27 dBm の 2 つのトランスミッタがあります。Tx 電力設定は規制区域によって変わります。出力電力は 3 dB 幅で設定できます。最大比合成 (MRC)に対応する受信機が 2 つ搭載されています。

AP1542D モデル アクセス ポイントには、次のアンテナが内蔵されています。

- **•** 8 dBi ゲインの 2 つのシングル バンド 2.4 GHz アンテナ(WiFi 動作用)
- **•** 9 dBi ゲインの 2 つのシングル バンド 5 GHz アンテナ(WiFi 動作用)
- **•** 3 dBi ゲインの 1 つのシングル バンド 2.4 GHz アンテナ(BLE 動作用)

### <span id="page-14-2"></span>電源

 $\mathbf{r}$ 

1540 シリーズ アクセス ポイントへの給電は、Power over Ethernet(PoE)によってのみ行うことが できます。1540 シリーズ アクセス ポイントは、以下のパワー インジェクタをサポートします。

- **•** 802.3af パワー インジェクタ(AIR-PWRINJ5=)
- **•** 802.3at パワー インジェクタ(AIR-PWRINJ6=)
- **•** AIR-PWRINJ-60RGD1=

Ι

- **•** AIR-PWRINJ-60RGD2=
- **•** PoE 電源定格 48-55V DC、最小 350 mA
- **•** Cisco UPoE

## <span id="page-15-0"></span>イーサネット(**PoE**)ポート

アクセス ポイントには PoE 入力ポートがあります。このポートは、RJ45 コネクタ(耐候性)を使用し て、パワー インジェクタまたは適切に給電されたスイッチ ポートからのインライン パワーにアクセ ス ポイントをリンクします。

イーサネット ケーブルには、シールド付きの屋外用カテゴリ 5e(CAT5e)以上の定格ケーブルを使用 してください。

# <span id="page-15-1"></span>ネットワーク配置の例

アクセス ポイントは、無線クライアント アクセスと、ポイントツーポイント ブリッジング、ポイ ントツーマルチポイント ブリッジング、およびポイントツーマルチポイント メッシュ無線接続 に対応するよう設計された無線デバイスです。アクセス ポイントは、別のアクセス ポイントに リンクして有線ネットワーク接続にアクセスしたり、他のアクセス ポイントのリピータ動作を 提供したりするための 5 GHz のバックホール機能を備えています。

アクセス ポイントには、ルート アクセス ポイント(以下、RAP)、またはすべてのアクセス ポイン トのデフォルトの役割であるメッシュ(非ルート)アクセス ポイント(以下、MAP)という、無線 が持つ 2 つの主要な役割があります。アクセス ポイントがファイバまたは有線イーサネットで (スイッチを経由して)コントローラに接続されている場合、その無線の役割は RAP と呼ばれま す。RAP であると見なすには、アクセス ポイントが RAP として設定されている必要があります。 RAP は、ブリッジングまたはメッシュ ネットワークへの親ノードとなります。コントローラは、 1 つ以上の RAP をサポートでき、それぞれの RAP が同じ無線ネットワークまたは異なる無線 ネットワークの親として機能します。同じメッシュ ネットワークに複数の RAP を配備して、冗 長性を確保することもできます。RAP と MAP のどちらのアクセス ポイントも、2.4 GHz および 5 GHz 無線を使用して無線クライアントをサポートできます。5 GHz のクライアント アクセスは ユニバーサル クライアント アクセスと呼ばれます。

アクセス ポイントが有線イーサネットで(スイッチ経由で)コントローラに接続されていない場 合、その無線の役割は MAP と呼ばれます。MAP は、バックホール インターフェイスを介して他 の MAP に無線接続され、最終的には、スイッチを経由してイーサネットでコントローラに接続 された RAP に接続されます。MAP は、ローカル LAN に有線イーサネットで接続して、その LAN のブリッジエンド ポイントとして機能することもできます(ポイントツーポイント ブリッジ接 続またはポイントツーマルチポイント ブリッジ接続を使用)。

### <span id="page-15-2"></span>無線バックホール

アクセス ポイントは、5 GHz の無線を使用する無線バックホール機能をサポートすることで、別 のアクセス ポイントをブリッジして、コントローラとの有線ネットワーク接続にアクセスしま す(図 [1-4](#page-16-2) を参照)。この構成では、有線ネットワークに接続されているアクセス ポイントは、 RAP と見なされます。リモート アクセス ポイントは MAP と見なされ、無線クライアント トラ フィックを RAP に転送して、有線ネットワークへの転送を実現します。Control And Provisioning of Wireless Access Points(CAPWAP)で制御されているトラフィックも、このブリッジ リンクを介 して転送されます。

 $\mathbf{r}$ 

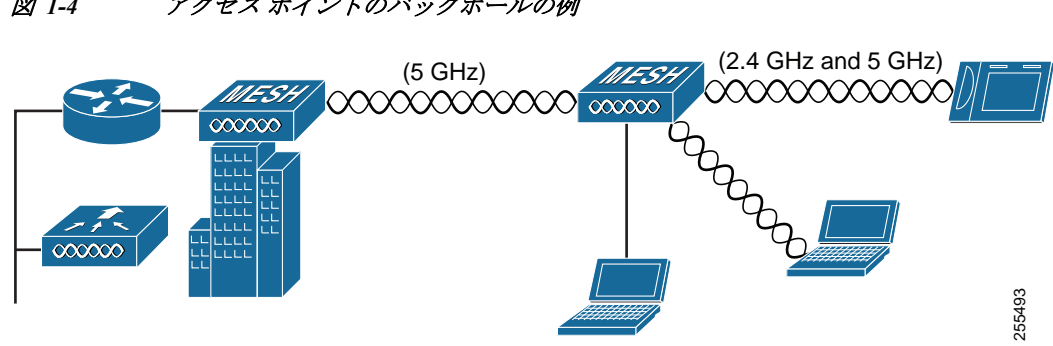

### <span id="page-16-2"></span>図 *1-4* アクセス ポイントのバックホールの例

## <span id="page-16-0"></span>ポイントツーポイント ブリッジング

アクセス ポイントを使用すると、リモートネットワークを延長できます。それには、図 [1-5](#page-16-3) に示 すように、5GHz のバックホール無線を使用して、2 つのネットワーク セグメントをブリッジン グします。イーサネット ブリッジングをサポートするには、コントローラで各アクセス ポイン トのブリッジングを有効にする必要があります。デフォルトでは、この機能はすべてのアクセス ポイントでオフになっています。

無線クライアントアクセスもサポートされますが、高層ビル間をブリッジングする場合、2.4 GHz では無線範囲が制限されることがあるため、直接的な無線クライアント アクセスには適さ ない場合があります。

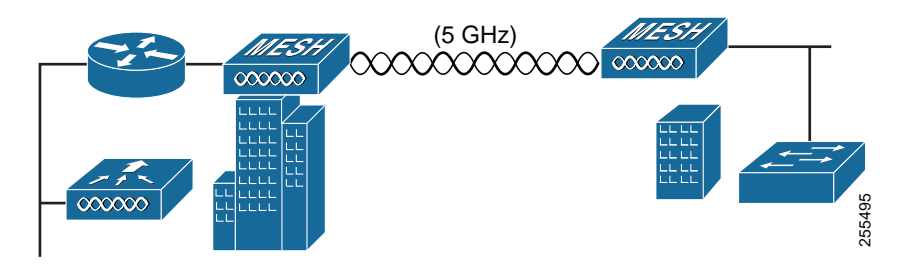

### <span id="page-16-3"></span>図 *1-5* アクセス ポイントのポイントツーポイント ブリッジングの例

## <span id="page-16-1"></span>ポイントツーマルチポイント ブリッジング

アクセス ポイントを RAP として使用すると、複数のリモート MAP を、それらにアソシエートさ れた有線ネットワークに接続することができます。デフォルトでは、この機能はすべてのアクセ ス ポイントでオフになっています。イーサネット ブリッジングをサポートするには、コント ローラで各アクセス ポイントのブリッジングを有効にする必要があります。無線クライアント アクセスもブリッジリンクを介して提供できますが、高層ビル間をブリッジングする場合、2.4 GHz では無線範囲が制限されることがあるため、直接的な無線クライアント アクセスには適さ ない場合があります。図 [1-6](#page-17-1) に、アクセス ポイントのポイントツーマルチポイント ブリッジング の例を示します。

ן

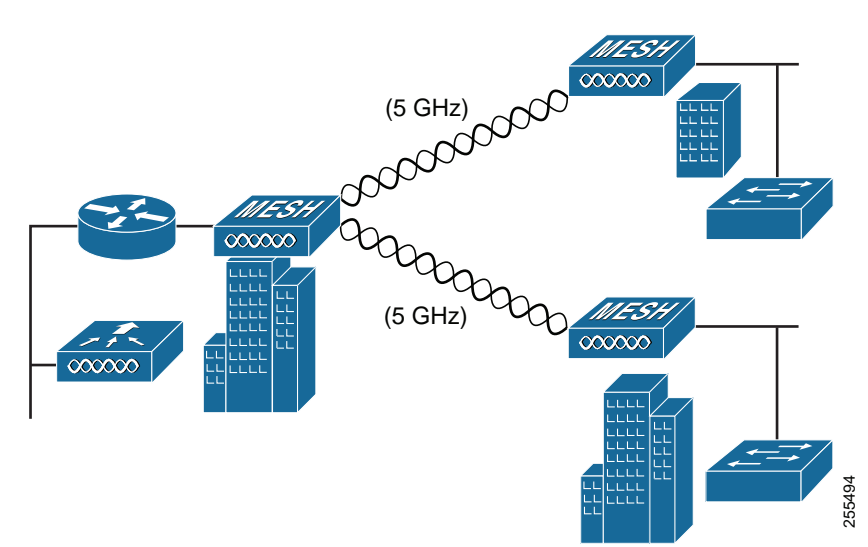

<span id="page-17-1"></span>図 *1-6* アクセス ポイントツー マルチポイント ブリッジングの例

### <span id="page-17-0"></span>ポイントツー マルチポイント メッシュ ネットワーク

アクセス ポイントは、一般的にメッシュ ネットワーク構成に配置されます。一般的なメッシュ 配置では、1 つ以上の RAP が、スイッチ経由でコントローラに有線ネットワーク接続されます。 有線ネットワーク接続されない他のリモート MAP は、バックホール機能を使用して、有線ネッ トワークに接続されている RAP への最適なリンクを選択します。メッシュ ネットワークでは、 アクセス ポイント間のリンクがバックホール リンクと呼ばれます。

インテリジェントな無線ルーティングは Adaptive Wireless Path Protocol(AWPP)によって実現さ れます。このプロトコルを使用することで、各 MAP はネイバー MAP を識別し、パスごとに信号 の強度とコントローラへのアクセスに必要なホップ数についてコストを計算して、有線ネット ワークに接続されている RAP までの最適なパスをインテリジェントに選択できるようになり ます。信号の強度でバックホールで使用できるデータ レートが決まるため、信号の強度にはプラ イオリティが設定されています。 - マルチポイントメッシュネットワーク<br>アクセスポイントは、一般的にメッシュネットワーク<br>配置では、1つ以上の RAP が、スイッチ経由でコントローラに有線ネットワーク<br>有線ネットワーク接続されない他のリモート MAP は、バックホール機能を使用<br>トワークに接続されない他のリモート MAP は、バックホール機能を使用<br>アクセスポイント間のリンクがバックホール リンクと呼ばれます。<br>アクセスポイント間のリンクがバックホールリンクと呼ばれま

<span id="page-18-1"></span>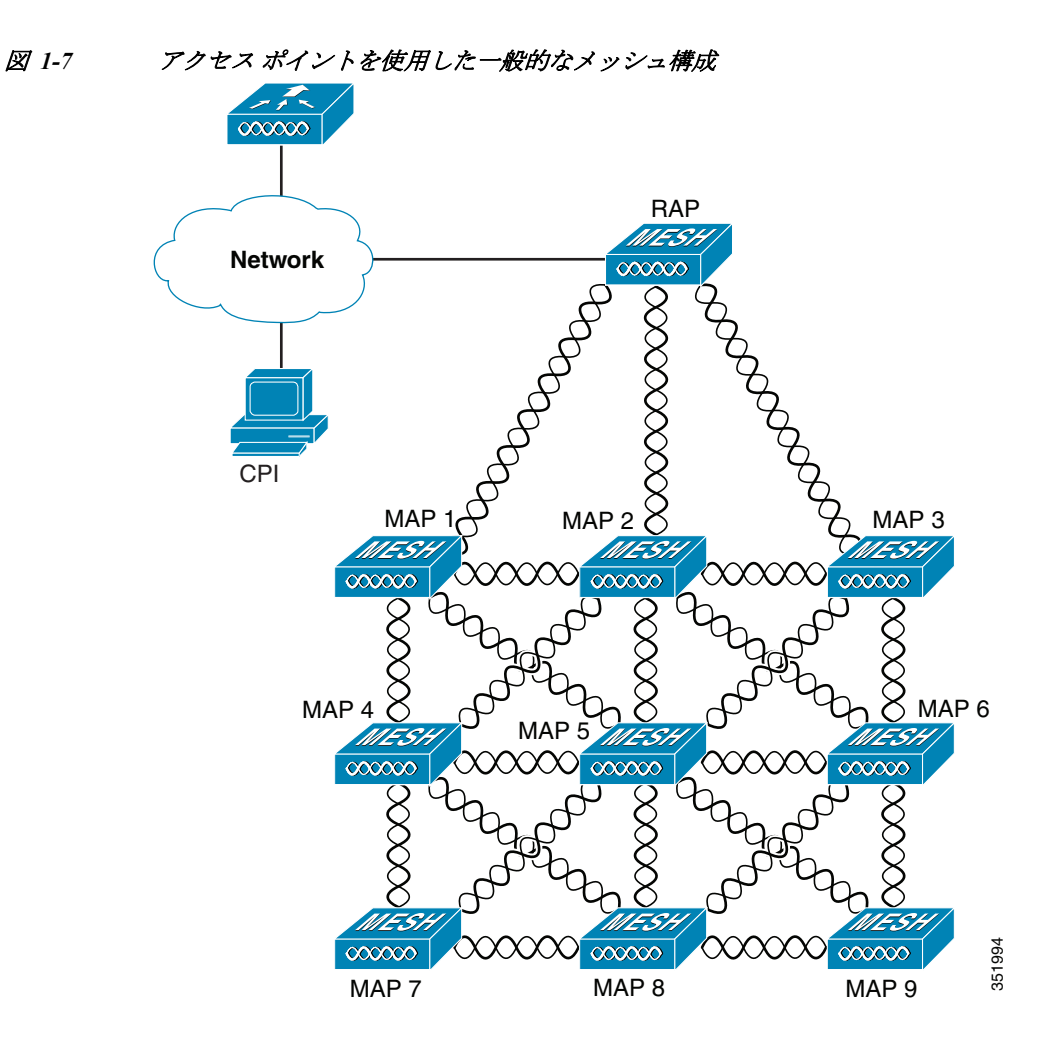

# <span id="page-18-0"></span>レイヤ **3** ネットワーク動作

 $\Gamma$ 

アクセス ポイントは、レイヤ 3 ネットワーク動作をサポートします。レイヤ 3 構成のアクセス ポ イントとコントローラは IP アドレスおよび UDP パケットを使用し、大規模なネットワークで ルーティングが可能です。レイヤ 3 オペレーションは、拡張可能であり、シスコによって推奨さ れています。

図 [1-8](#page-18-2) は、アクセス ポイントやコントローラを含む一般的なレイヤ 3 無線ネットワーク構成を 示しています。

<span id="page-18-2"></span>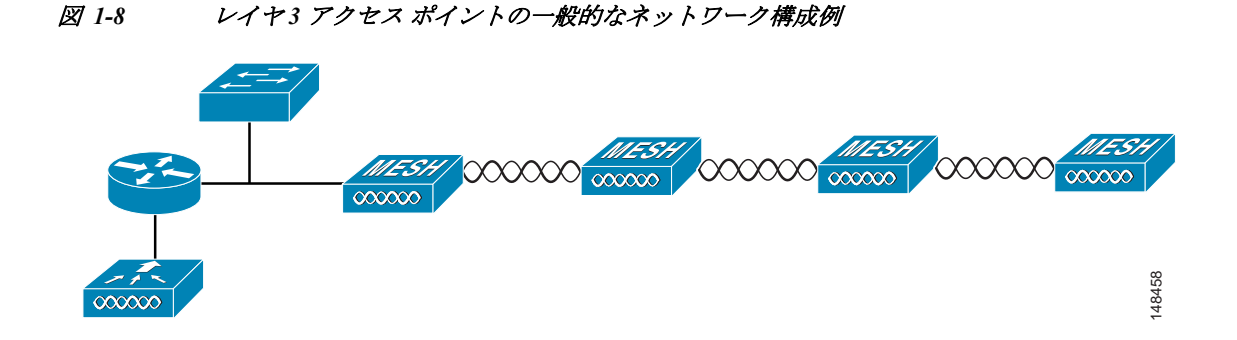

■ ネットワーク配置の例

 $\mathsf I$ 

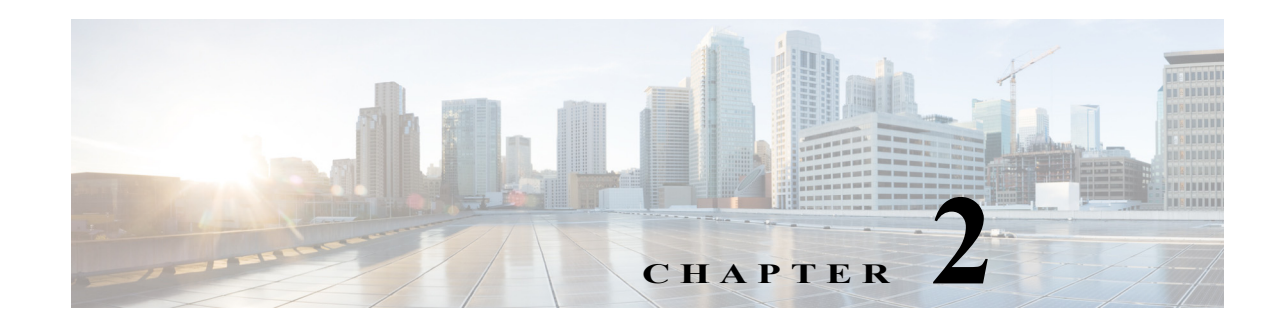

# <span id="page-20-2"></span><span id="page-20-1"></span><span id="page-20-0"></span>アクセス ポイントの設置

この章では、1540 シリーズ アクセス ポイントとアクセサリの設置方法について説明します。こ こで説明する内容は、次のとおりです。

- **•** [Access Point](#page-21-0) の開梱(2-2 ページ)
- **•** [Access Point](#page-24-0) の取り付け(2-5 ページ)
- **•** AP カバー [AIR-ACC1540-CVR=](#page-39-0) の取り付け(2-20 ページ)
- **•** Access Point [のアース接続\(](#page-40-0)2-21 ページ)
- **•** アクセス [ポイントへの電源供給\(](#page-41-0)2-22 ページ)
- **•** アクセス [ポイントの設定\(](#page-44-0)2-25 ページ)

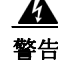

警告 設置手順を読んでから、システムを電源に接続してください。ステートメント 1004

 $\mathbf{A}$ 

警告 装置は地域および国の電気規則に従って設置する必要があります。ステートメント 1074

 $\mathbf{A}$ 

警告 この装置は、立ち入りが制限された場所への設置を前提としています。立ち入りが制限された場 所とは、特殊なツール、ロックおよびキー、または他のセキュリティ手段を使用しないと入室で きない場所を意味します。 ステートメント 1017

 $\boldsymbol{\mathbf{\Lambda}}$ 

警告 本製品の最終処分は、各国のすべての法律および規制に従って行ってください。ステートメント 1040

## $\mathbf{A}$

 $\overline{\mathsf{I}}$ 

警告 雷が発生しているときには、システムに手を加えたり、ケーブルの接続や取り外しを行ったりし ないでください。ステートメント 1001

Τ

# <span id="page-21-0"></span>**Access Point** の開梱

access point を開梱するには、次の手順に従ってください。

- 手順 **1** 梱包箱を開いて、中味を慎重に取り出します。
- 手順 **2** 梱包資材をすべて箱に戻して保管しておきます。
- 手順 **3** [「パッケージの内容」](#page-21-1)に記載されているすべての品目が揃っていることを確認します。内容物が 破損または不足している場合は、シスコの営業担当者にご連絡ください。 注文内容に応じて、シスコ製のオプション [ツールとハードウェア\(](#page-21-2)2-2 ページ)に示す追加品が含

まれています。

設置に必要な追加ハードウェアついては[、設置に必要な追加のツールとハードウェア\(](#page-22-0)2-3 ページ) を参照してください。

### <span id="page-21-1"></span>パッケージの内容

各 access point パッケージには次のアイテムが含まれています。

- **•** 1540 シリーズ アクセス ポイント 1 台
- **•** ロック ワッシャ付きアース ラグおよびネジ
- **•** プラスチック製ケーブル グランドおよびゴム シール
- **•** 耐候性テープおよび耐食密封剤
- **•** シスコ製品のマニュアルおよびポインタ カード
- **•** 壁/ポールのマウント ブラケット AIR-ACC1530-PMK1=

### <span id="page-21-2"></span>シスコ製のオプション ツールとハードウェア

注文内容に応じて、次のオプション品が含まれます。

- **•** パワー インジェクタ AIR-PWRINJ6=
- **•** パワー インジェクタ AIR-PWRINJ5=
- **•** 1540 用 AP カバー/ソーラー シールド、AIR-ACC1540-CVR=
- **•** AIR-ACC1540-KIT1= 以下を含むスペア部品キット:
	- **–** イーサネット フィールド ターミネータ(数量 5)
	- **–** イーサネット キャップ(数量 2)
	- **–** アース ラグ キット(数量 1)
- **•** AIR-PWRINJ-60RGD1=
- **•** AIR-PWRINJ-60RGD2=

### <span id="page-22-0"></span>設置に必要な追加のツールとハードウェア

AP 設置のさまざまな段階で、次のようなツールおよび資料が必要になります。これらは、別途準 備していだく必要があります。

- **•** 10 mm 開放端またはボックス レンチ
- **•** アース ラグ用の圧着工具(CD-720-1 ダイ付の Panduit CT-720)
- **•** 6 AWG の銅製アース線
- **•** 中型のマイナスまたはプラス ドライバ(ソーラー カバー用)
- **•** 直径 0.20 ~ 0.35 インチ(0.51 ~ 0.89 cm)のシールド付き屋外用イーサネット ケーブル  $(CAT5e$  以上
- **•** イーサネット RJ45 コネクタと取り付けツール
- **•** 現地の規制に準拠した接地棒

## <span id="page-22-1"></span>設置前の確認および設置ガイドライン

access point は無線デバイスであるため、スループットと範囲の低下をもたらす一般的な干渉の 影響を受けやすい性質があります。最高のパフォーマンスを得るため、次の基本ガイドラインに 従ってください。

- **•** [安全に関するガイドラインおよび警告\(](#page-52-2)A-1 ページ)に記載の情報について、入念に確認して ください。
- **•** Cisco メッシュ ネットワークの計画と初期構成については、『*Cisco Wireless Access Points, Design and Deployment Guide, Release 7.3*』を参照してください。
- **•** 次に示す屋外無線 LAN 装置の設置と動作に関する FCC ガイドラインを確認してください。

[http://www.cisco.com/c/en/us/products/collateral/routers/3200-series-rugged-integrated-services-r](http://www.cisco.com/c/en/us/products/collateral/routers/3200-series-rugged-integrated-services-routers-isr/data_sheet_c78-647116.html) outers-isr/data\_sheet\_c78-647116.html

- **•** access point との間の無線信号を妨げる建造物、樹木、または丘がないエリアに access point を 設置します。
- **•** 地上の無線クライアントをサポートできるようにするため、アクセス ポイントを 40 フィー ト以下の高さに取り付けることを推奨します。最高のスループットが得られるのは、すべて の access point が同じ高さに設置されている場合です。
- **•** コンソール ポートはキャップ付きで出荷されます。設置時にキャップを点検してください。 キャップは取り外し時または交換時に毎回適切に締め付けてください。キャップを適切に締 め付けないと、IP67 基準に準拠せず、装置内に水が流入する可能性があります。

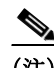

 $\mathbf I$ 

(注) パス ロスの計算とアクセス ポイントの設置間隔の決定については、RF 計画の専門家に相談して ください。

この設置プロセスを開始する前に、以下の確認を完了してください。

- **•** サイト調査を実施していること[。「サイト調査の実行」セクション\(](#page-54-2)A-3 ページ)を参照してく ださい。
- **•** ネットワーク インフラストラクチャの各種デバイスが動作可能であり、適切に設定されて いること。
- **•** コントローラがスイッチのトランク ポートに接続されていること。

Ι

- **•** アクセス ポイントの接続用に、スイッチがタグなしのアクセス ポートに設定されていること。
- **•** オプション 43 が設定された DHCP サーバにアクセス ポイントが到達可能であること。また はアクセス ポイント内のコントローラ情報を手動で設定すること。DHCP オプション 43 の 設定に関する詳細については、次の URL を参照してください。

[http://www.cisco.com/c/en/us/support/docs/wireless-mobility/wireless-lan-wlan/97066-dhcp-optio](http://www.cisco.com/c/en/us/support/docs/wireless-mobility/wireless-lan-wlan/97066-dhcp-option-43-00.html) n-43-00.html

**•** アクセス ポイント取り付けコンポーネントに精通してください[。「標準的なアクセス](#page-23-0) ポイン [ト設置コンポーネント」セクション\(](#page-23-0)2-4 ページ)を参照してください。

## <span id="page-23-0"></span>標準的なアクセス ポイント設置コンポーネント

access point は、高いビルの屋根の突出部や街灯柱などの屋外環境に設置するよう設計されてい ます。システム コンポーネント、コネクタ、インジケータ、ケーブル、システム相互接続、および接 地に精通するために、図 [2-1](#page-23-1) を入念に確認してください。

<span id="page-23-1"></span>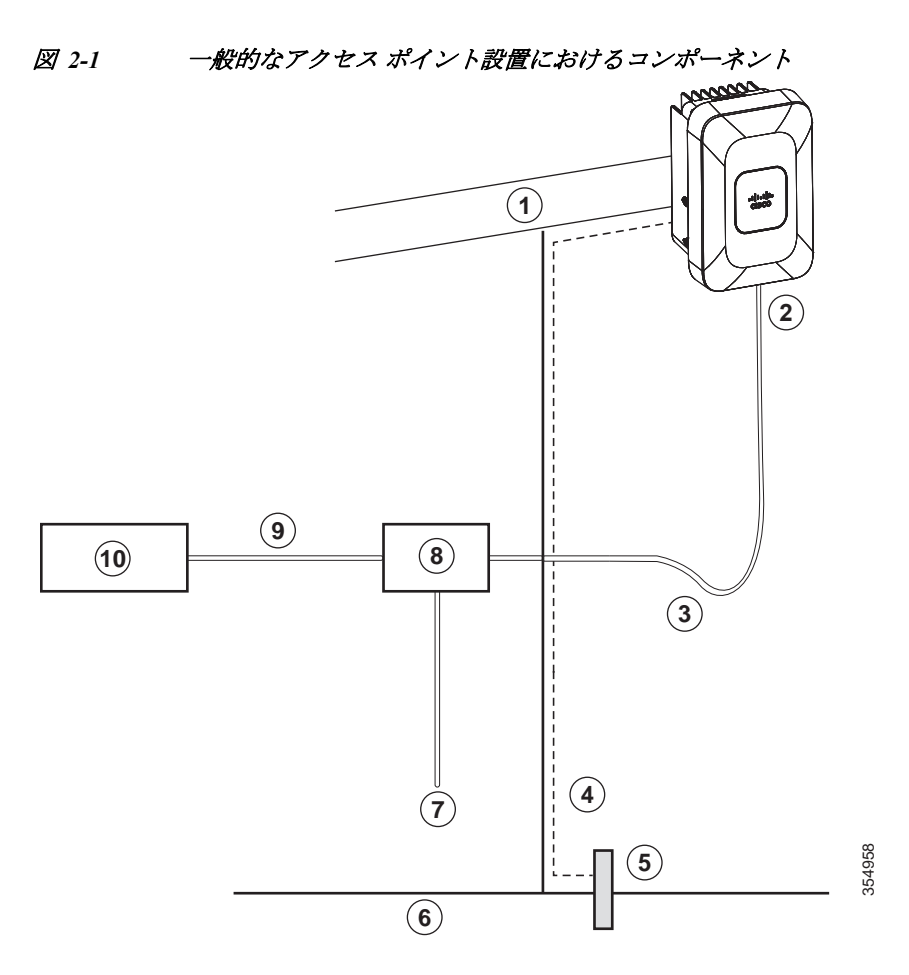

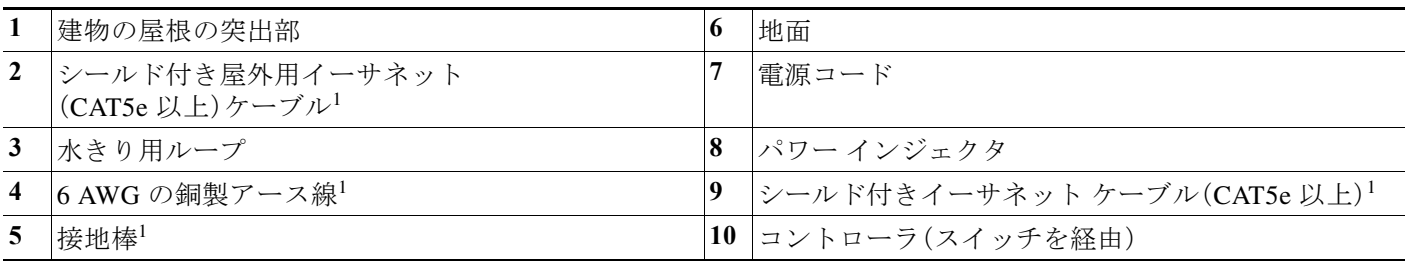

1. 別途お客様の方で手配。

# <span id="page-24-0"></span>**Access Point** の取り付け

ここでは、access point の設置手順について説明します。access point を設置する担当者は、ワイヤ レス アクセスポイント、ブリッジング技術、アース手法について十分に理解していることが必要 です。

1540 シリーズ アクセス ポイントは、壁または柱に取り付けることができます。1540 では、以下 に示すように 1530 および 1560 シリーズ アクセス ポイントの場合と同じ取り付けブラケットが 使用されます。

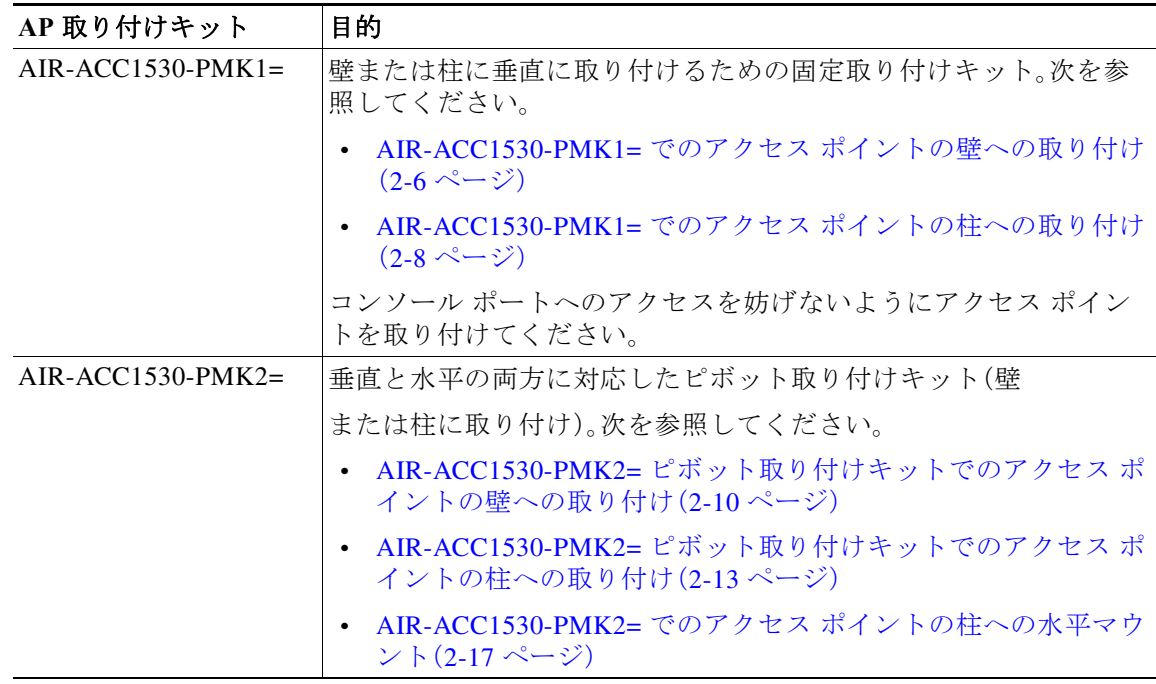

 $\overline{\mathsf{I}}$ 

(注) AP を垂直に取り付ける場合は、コンソール ポートと PoE ポート、およびステータス LED が下向 きになるように取り付けます。

ן

## <span id="page-25-0"></span>**AIR-ACC1530-PMK1=** でのアクセス ポイントの壁への取り付け

AIR-ACC1530-PMK1= 取り付けキットには、壁面取り付けまたは柱取り付け用の取り付けブラ ケットが含まれます。

取り付けブラケットをテンプレートとして使用し、設置用の取り付け穴の位置に印を付けます。 取り付けブラケットを設置した後、アクセス ポイントをブラケットに取り付けます。

表 [2-1](#page-25-1) に、設置に必要な資材の一覧を示します。

### <span id="page-25-1"></span>表 *2-1 AIR-ACC1530-PMK1=* を使用してアクセス ポイントを取り付けるために必要な資材

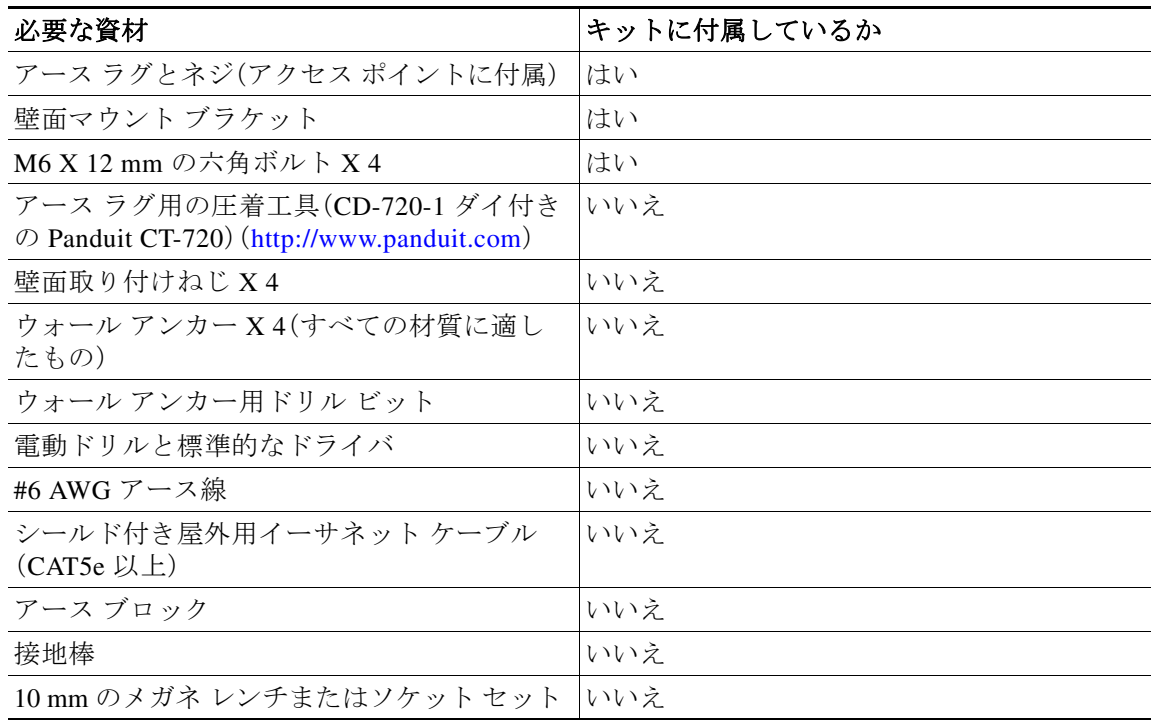

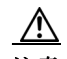

注意 取り付ける壁面、取り付けネジ、およびウォール アンカーは、22.7 kg (50 ポンド)の静重量を支持 できなければなりません。

アクセス ポイントを壁に垂直に取り付ける手順は、次のとおりです。

- 手順 **1** 取り付けブラケットをテンプレートとして使用し、取り付ける壁に 4 つのネジ穴位置の印を付 けます。取り付けブラケットのネジ穴位置を図 [2-2](#page-26-0) に示します。取り付けブラケットの寸法を 図 [2-3](#page-27-1) に示します。
- 手順 **2** 4 つのネジと、必要に応じてウォール アンカーを使用して、マウント プレートを取り付け面に取 り付けます。これらのネジとアンカーは別途手配していただく必要があります。

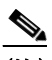

(注) 化粧しっくい、セメント、ドライウォールにアクセス ポイントを取り付ける場合は、屋外 仕様の合板の背板を使用できます。

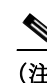

(注) 取り付ける壁面、取り付けネジ、およびウォール アンカーは、22.7 ㎏(50 ポンド)の静重量 を支持できなければなりません。

ш

- 手順 **3** アクセス ポイントの背面の 4 つのサポート ボルト穴のそれぞれに M6 X 12 mm ボルトを取り付 けます。ボルトを完全には締め付けず、3.3 mm(0.13 インチ)程度のすき間を残してください。
- 手順 **4** アクセス ポイント背面の 4 つの支持ボルトが取り付けブラケット上のキーホール スロットに合 うように、アクセス ポイントと取り付けブラケットの位置を合わせます。
- 手順 **5** 取り付けブラケットのキーホール スロットにしっかりと固定されるまで、アクセス ポイントを スライドさせます。

### (注) アクセス ポイントは、ベースのステータス LED が下になるように取り付ける必要があり ます。

- 手順 **6** 10 mm レンチを使用して、アクセス ポイントをブラケットに固定する 4 つのボルトを 40 lbf-in のトルクで締め付けます。
- 手順 **7** データ ケーブルの接続、アクセス ポイントの接地、アクセス ポイントの電力投入と設定に進み ます。
- <span id="page-26-0"></span>図 *2-2* 壁および柱取り付け用の取り付けブラケット

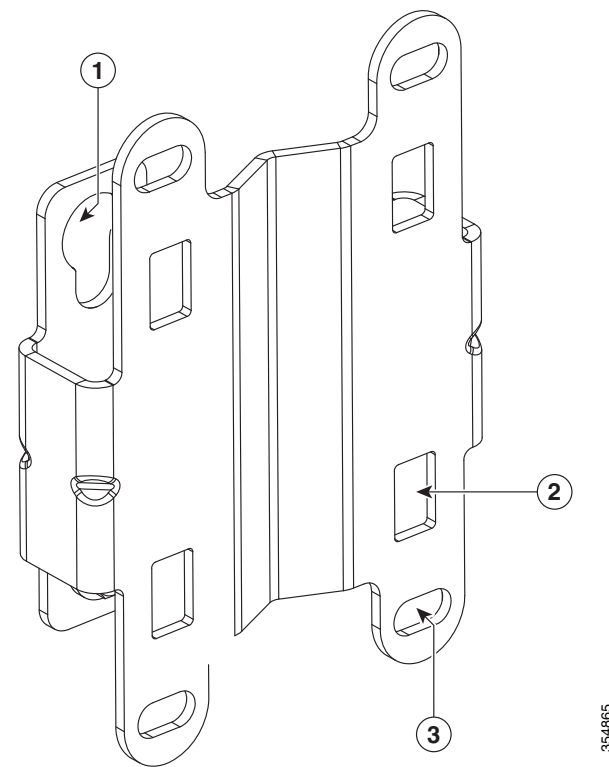

 $\overline{\mathsf{I}}$ 

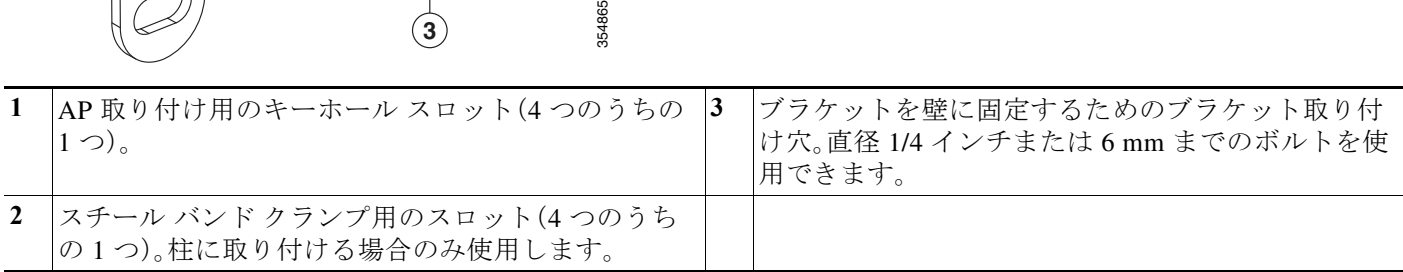

ן

<span id="page-27-1"></span>図 *2-3* 取り付けブラケットの寸法(インチおよびミリ単位)

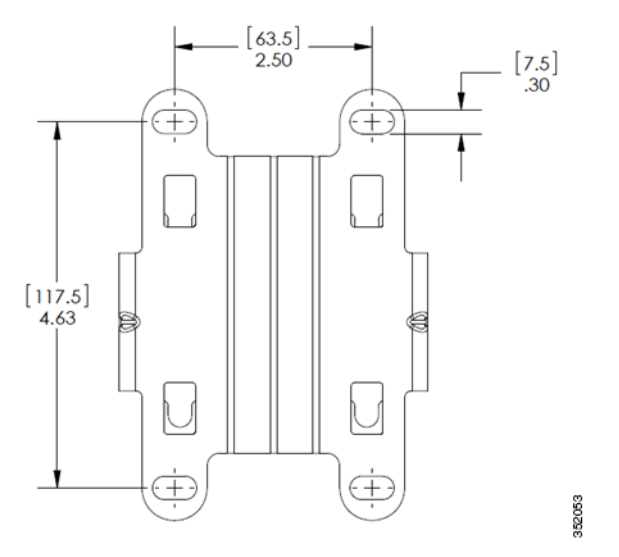

## <span id="page-27-0"></span>**AIR-ACC1530-PMK1=** でのアクセス ポイントの柱への取り付け

AIR-ACC1530-PMK1= 取り付けキットには、壁面取り付けと柱取り付けの両方に使用可能な取 り付けブラケットが含まれます。このキットを使用して、柱やマスト、街灯などにアクセス ポイ ントを取り付けることができます。このキットは、直径が 2 ~ 8 インチの金属製、木製、または ファイバーグラス製の柱に使用できます。

| 必要な資材                                                                  | キットに付属<br>しているか |
|------------------------------------------------------------------------|-----------------|
| 壁面マウント ブラケット X1                                                        | Yes             |
| M6 X 12 mm の六角ボルト X 4                                                  | Yes             |
| ステンレス スチール製バンド クランプ X2(2"-5"、51~<br>127 mm で調整可能)                      | Yes             |
| ステンレス スチール製バンド クランプ X 2(5"-8"、127 ~<br>203 mm で調整可能)                   | Yes             |
| 10 mm メガネ レンチ                                                          | いいえ             |
| 屋外定格のシールド付きイーサネット ケーブル                                                 | いいえ             |
| アース ラグ(アクセス ポイントに付属)                                                   | Yes             |
| グラウンド ブロックとロッド                                                         | いいえ             |
| アースラグ用の圧着工具(CD-720-1 ダイ付きの Panduit<br>CT-720) (http://www.panduit.com) | いいえ             |
| #6 AWG アース線                                                            | いいえ             |

表 *2-2 AP* を垂直柱に取り付けるために必要な資材

 $\mathbf{r}$ 

アクセス ポイントを垂直の柱に取り付ける手順は、次のとおりです。

- 手順 **1** アクセス ポイントを取り付ける支柱上の位置を選択します。直径が 2 ~ 8 インチ(5.1 ~ 20.1 cm) の柱にアクセス ポイントを取り付けることができます。
- 手順 **2** ブラケットを柱に合わせて保持し、取り付けブラケットの上下の取り付けスロットに 2 本のバ ンド ストラップを通します(図 [2-4](#page-29-1) 参照)。
- 手順 **3** 柱の周りにバンド ストラップを巻き付けて固定し、レンチを使用してクランプを軽く締め付け ます。ブラケットが柱から落ちない程度の力で締め付けてください。
- 手順 **4** アクセス ポイントの背面横の 4 つのボルト穴のそれぞれに M6 ボルトを取り付けます。ボルト は完全に締めないでください。約 3.3 mm(0.13 インチ)ほど間隔をあけます。
- 手順 **5** アクセス ポイント上の 4 つのボルトをブラケット キーホール スロットに配置します。アクセス ポイントがスロットに正しく設置されているかどうかを確認してください(図 [2-4](#page-29-1) 参照)。

### $\begin{picture}(20,5) \put(0,0){\line(1,0){15}} \put(0,0){\line(1,0){15}} \put(0,0){\line(1,0){15}} \put(0,0){\line(1,0){15}} \put(0,0){\line(1,0){15}} \put(0,0){\line(1,0){15}} \put(0,0){\line(1,0){15}} \put(0,0){\line(1,0){15}} \put(0,0){\line(1,0){15}} \put(0,0){\line(1,0){15}} \put(0,0){\line(1,0){15}} \put(0,0){\line(1,0){15}} \put(0,0$ (注) アクセス ポイントは、ベースのステータス LED が下になるように取り付ける必要があり ます。

- 手順 **6** 10 mm レンチを使用して、アクセス ポイントをブラケットに接続する 4 つのボルトを 40 lbf-in のトルクで締めます。
- 手順 **7** アクセス ポイントを最終的な場所に配置します。アクセス ポイントが柱からスライドしないよ うにレンチでバンド クランプを締めます。クランプが固定されていて AP が動かないことを確 認します。
- 手順 **8** データ ケーブルの接続、アクセス ポイントの接地、アクセス ポイントの電力投入と設定に進み ます。

ן

### <span id="page-29-1"></span>図 *2-4* 柱に設置された *AP*

ンド クランプ スロットに通す)

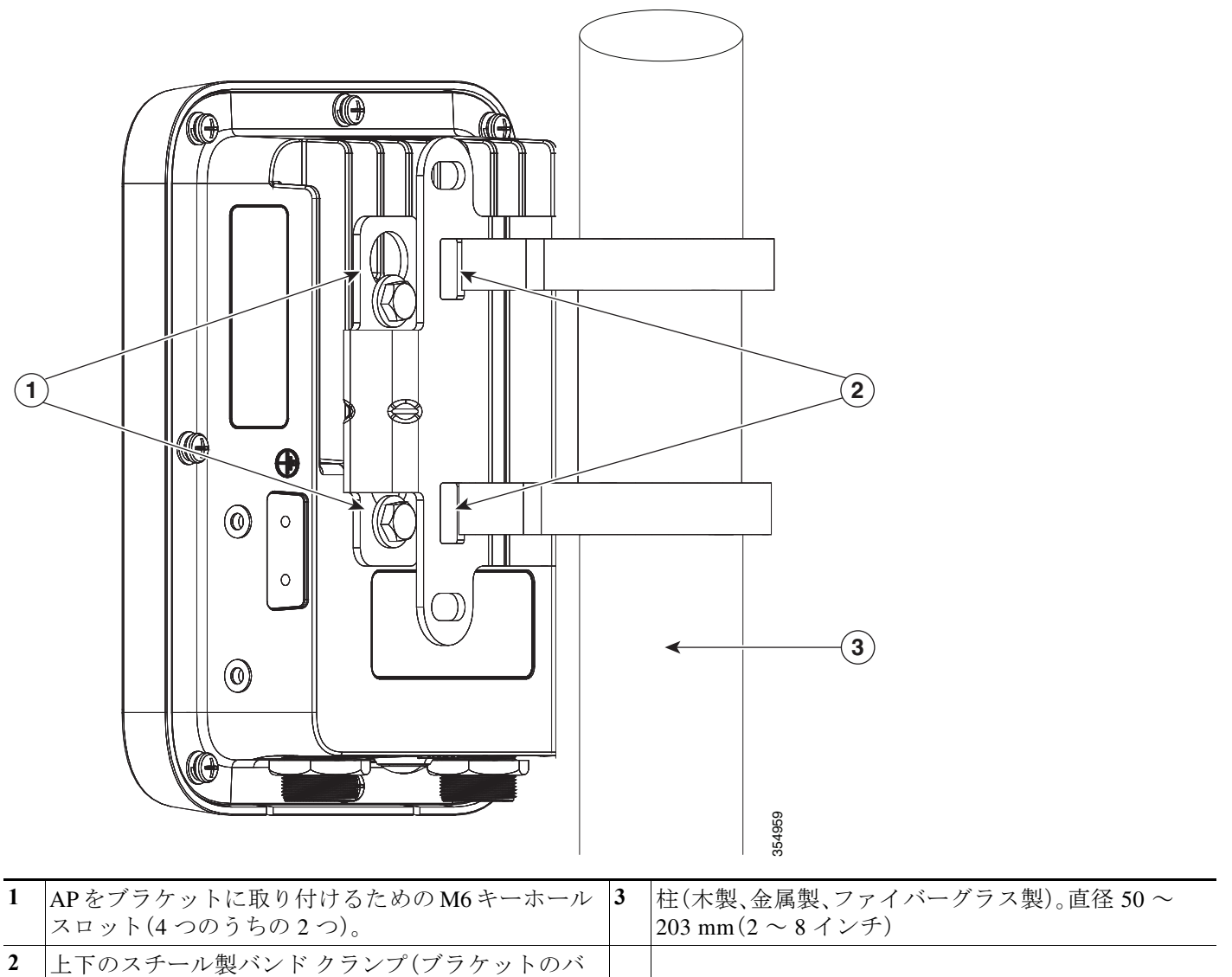

## <span id="page-29-0"></span>**AIR-ACC1530-PMK2=** ピボット取り付けキットでのアクセス ポイン トの壁への取り付け

オプションのピボット取り付けキット AIR-ACC1530-PMK2= には、壁面取り付けと柱取り付け の両方に使用可能なピボット取り付けブラケットが含まれます。このキットでは、AP の位置を、 AP の垂直方向に沿って角度を変えて調整することができます。

![](_page_30_Picture_304.jpeg)

![](_page_30_Picture_305.jpeg)

注意 取り付け面、付属のねじ、およびオプションのウォール アンカーには、22.7 kg(50 ポンド)の静止 耐荷重が必要です。

アクセス ポイントを壁に垂直に取り付ける手順は、次のとおりです。

- 手順 **1** ピボット キットを分解します(まだピボット キットを分解していない場合)。図 [2-5](#page-31-0) を参照して ください。
- 手順 **2** 取り付けブラケットのウォールプレート エンドをテンプレートとして使用し、取り付け面の 4 つ のネジ穴の位置に印を付けます。取り付けブラケットのネジ穴の位置(最大のネジ穴サイズ 6 mm)については、図 [2-5](#page-31-0) を参照してください。

ピボット取り付けブラケットの寸法については、図 [2-6](#page-32-1) を参照してください。

手順 **3** 4 つのネジと、必要に応じてウォール アンカーを使用して、取り付けブラケットのウォールプ レート エンドを取り付け面に取り付けます。これらのネジとアンカーは別途手配していただく 必要があります。

![](_page_30_Picture_11.jpeg)

 $\overline{\phantom{a}}$ 

(注) 化粧しっくい、セメント、ドライウォールにアクセス ポイントを取り付ける場合は、屋外 仕様の合板の背板を使用することができます。

- (注) 取り付ける壁、付属のねじ、およびウォール アンカーは、22.7 kg(50 ポンド)の静荷重耐力 が必要です。
- 手順 **4** ブラケットの AP プレート エンドをアクセス ポイント背面にあるネジ穴の位置に合わせます。
- 手順 **5** 4 本の M8 X 12 mm ボルトと 10 mm ボックス レンチまたはソケット レンチを使用して、ブラ ケット プレートを AP に固定します。ボルトを 40 lbf-in のトルクで締め付けます。
- 手順 **6** 90.0 mm の長さの M8 ネジとピボット ブラケットに付属の金具を使用して、AP とブラケット プ レートを壁に取り付けたウォール プレートにボルトで取り付けます。この組み立て手順につい ては、図 [2-5](#page-31-0) を参照してください。アセンブリは完全に締め付けないでください。

 $\mathscr{P}$ 

- (注) アクセス ポイントは、ベースのステータス LED が下になるように取り付ける必要があり ます。
- 手順 **7** 必要に応じて AP の角度を変え、13 mm レンチを使用して 90.0 mm の M8 ロング ネジを完全に締 め付けます。
- 手順 **8** アンテナの取り付け(外部アンテナ モデルの場合のみ)、データ ケーブルの接続、アクセス ポイ ントの接地、アクセス ポイントの設定および電力投入に進みます。

<span id="page-31-0"></span>![](_page_31_Figure_10.jpeg)

<span id="page-32-1"></span>![](_page_32_Figure_2.jpeg)

図 *2-7* ピボット取り付けキットに取り付けられた状態の *AP*

![](_page_32_Picture_4.jpeg)

 $\Gamma$ 

## <span id="page-32-0"></span>**AIR-ACC1530-PMK2=** ピボット取り付けキットでのアクセス ポイン トの柱への取り付け

オプションのピボット取り付けキット AIR-ACC1530-PMK2= には、壁面取り付けと柱取り付け の両方に使用可能なピボット取り付けブラケットが含まれます。このキットを使用して、柱やマ スト、街灯などにアクセス ポイントを取り付けることができます。このキットは、直径が2~8<br>インチの金属製、木製、またはファイバーグラス製の柱に使用できます。

ן

AIR-ACC1530-PMK2= ピボット取り付けキットでは、AP の位置を、AP の垂直方向に沿って角度 を変えて調整することができます。

表 *2-4 AIR-ACC1530-PMK2=* を使用して *AP* を柱に取り付けるために必要な資材

| 必要な資材                                                                   | キットに付属しているか |
|-------------------------------------------------------------------------|-------------|
| アース ラグとネジ(アクセス ポイントに付属)                                                 | Yes         |
| ピボット取り付けキットおよびハードウェア                                                    | Yes         |
| M6 X 12 mm の六角ボルト X 8                                                   | Yes         |
| オプションの水平マウント用のアダプタ ブラ<br>ケット                                            | Yes         |
| ステンレス スチール製バンド クランプ X2<br>(2"-5"、51 mm - 127 mm で調整可能)                  | Yes         |
| ステンレス スチール製バンド クランプ X5<br>(2"-8"、127 mm - 203 mm で調整可能)                 | Yes         |
| アース ラグ用の圧着工具 Panduit CT0720<br>(CD-720-1 ダイ付き) (http://www.panduit.com) | いいえ         |
| 壁面取り付け用のネジ X 4(最大 6 mm)                                                 | いいえ         |
| ウォール アンカー X 4(すべての材質に適し<br>たもの)                                         | いいえ         |
| ウォール アンカー用ドリル ビット                                                       | いいえ         |
| 電動ドリルと標準的なドライバ                                                          | いいえ         |
| #6 AWG アース線                                                             | いいえ         |
| シールド付き屋外用イーサネット ケーブル<br>$(CAT5e$ 以上                                     | いいえ         |
| アース ブロック                                                                | いいえ         |
| 接地棒                                                                     | いいえ         |
| 13 mm メガネ レンチまたはソケット セット                                                | いいえ         |
| 10 mm メガネ レンチ                                                           | いいえ         |

アクセス ポイントを柱に取り付ける手順は、次のとおりです。

手順 **1** アクセス ポイントを取り付ける支柱上の位置を選択します。アクセス ポイントは 2 ~ 8 インチ (5.1 ~ 40.6 cm)の直径を持つ任意の柱に取り付けることができます。

 $\frac{\sqrt{2}}{2}$ 

(注) 街路灯電源タップ アダプタを使用する場合は、屋外照明コントロールの 3 フィート(1 m)以内に アクセス ポイントを配置します。

- 手順 **2** ピボット キットを分解します(まだピボット キットを分解していない場合)。図 [2-8](#page-35-0) を参照して ください。
- 手順 **3** 調整可能なバンド クランプ一式またはネジ クランプ(ネジ クランプは直径 3 インチ以下の柱に 使用可能)を使用してピボット ブラケット ベース プレートを柱に固定します。

 $\mathbf{r}$ 

- 手順 **4** スチール バンド クランプやネジ クランプを締め付ける前に、必要に応じて柱クランプ ブラケッ トと柱の位置合わせを行います。ブラケット ベース プレートが正しい位置に保持され、柱に 沿って滑り落ちるのを防ぐ程度の強さで締め付けます。完全に締め付けるのは、アクセス ポイン トの取り付けと位置調節が終了した後です。
- 手順 **5** ブラケットの AP プレート エンドをアクセス ポイント背面にあるネジ穴の位置に合わせます。
- 手順 **6** 4 本の M8 X 12 mm ボルトと 10 mm ボックス レンチまたはソケット レンチを使用して、ブラ ケット プレートを AP に固定します。ボルトを 40 lbf-in のトルクで締め付けます。
- 手順 **7** 90.0 mm の長さの M8 ネジとピボット ブラケットに付属の金具を使用して、AP とブラケット プ レートを柱に取り付けたベース プレートにボルトで取り付けます。図 [2-9](#page-36-1) を参照してください。 アセンブリは完全に締め付けないでください。

![](_page_34_Picture_6.jpeg)

(注) アクセス ポイントは、ベースのステータス LED が下になるように取り付ける必要があり ます。

- 手順 **8** 必要に応じて AP の角度を変えて位置を調節し、13 mm レンチを使用して 90.0 mm の M8 ロング ネジを完全に締め付けた後、柱のクランプを締め付けます。
- 手順 **9** アンテナの取り付け(外部アンテナ モデルの場合のみ)、データ ケーブルの接続、アクセス ポイ ントの接地、アクセス ポイントの設定および電力投入に進みます。

 $\mathsf I$ 

<span id="page-35-0"></span>図 *2-8* ピボット取り付けキットの組み立て図

![](_page_35_Figure_3.jpeg)

![](_page_35_Picture_109.jpeg)

 $\overline{\mathsf{I}}$ 

<span id="page-36-1"></span>図 *2-9* 柱取り付けクランプ付きのピボット取り付けキット

![](_page_36_Picture_3.jpeg)

# <span id="page-36-0"></span>**AIR-ACC1530-PMK2=** でのアクセス ポイントの柱への水平マウント

The AIR-ACC1530-PMK2= ピボット柱取り付けキットには、図 [2-11](#page-39-1) のように AP を水平マウント できる水平マウント プレートが含まれます。水平マウントにより、全方向性アンテナのカバレッ ジが向上します。

表 *2-5 AIR-ACC1530-PMK2=* を使用して *AP* を水平マウントするために必要な資材

| 必要な資材                     | キットに付属しているか |
|---------------------------|-------------|
| アース ラグとネジ(アクセス ポイントに付属)   | Yes         |
| ピボット取り付けキットおよびハードウェア  Yes |             |
| M6 X 12 mm の六角ボルト X 8     | Yes         |

ן

| 必要な資材                                                                   | キットに付属しているか |
|-------------------------------------------------------------------------|-------------|
| オプションの水平マウント用のアダプタ ブラ<br>ケット                                            | Yes         |
| ステンレス スチール製バンド クランプ X2<br>(2"-5"、51 mm - 127 mm で調整可能)                  | Yes         |
| ステンレス スチール製バンド クランプ X5<br>(2"-8"、127 mm - 203 mm で調整可能)                 | Yes         |
| アース ラグ用の圧着工具 Panduit CT0720<br>(CD-720-1 ダイ付き) (http://www.panduit.com) | いいえ         |
| 壁面取り付け用のネジ X 4(最大 6 mm)                                                 | いいえ         |
| ウォール アンカー X4(すべての材質に適し<br>たもの)                                          | いいえ         |
| ウォール アンカー用ドリル ビット                                                       | いいえ         |
| 電動ドリルと標準的なドライバ                                                          | いいえ         |
| #6 AWG アース線                                                             | いいえ         |
| シールド付き屋外用イーサネット ケーブル<br>$(CAT5e$ 以上                                     | いいえ         |
| アース ブロック                                                                | いいえ         |
| 接地棒                                                                     | いいえ         |
| 13 mm メガネ レンチまたはソケット セット                                                | いいえ         |
| 10 mm メガネ レンチ                                                           | いいえ         |

表 *2-5 AIR-ACC1530-PMK2=* を使用して *AP* を水平マウントするために必要な資材

AIR-ACC1530-PMK2= を使用して AP を水平マウントするには、次の手順を実行します。

- 手順 **1** 前述の手順に示されるように、ピボット ブラケットを壁または柱に取り付けます。ただし、ピ ボット ブラケット プレートはアクセス ポイントに直接取り付けないでください。
- 手順 **2** 4 本の M6 X 12 mm ボルトを使用して、水平アダプタ プレートをピボット ブラケット プレート に固定します。
- 手順 **3** 残りの 4 つの M6 X 12 mm ボルトを使用して、水平マウント プレートのもう一方の側を AP に取 り付けます。組み立て図については、図 [2-10](#page-38-0) を参照してください。
- 手順 **4** 10 mm レンチまたはソケットを使用して、M6 ボルトすべてを 40 lbf-in(4.5 Nm)で締めます。
- 手順 **5** 必要に応じてアクセス ポイントの位置と方向を調節し、13 mm レンチまたはソケットを使用し て取り付けキットのボルトを締め付けます。図 [2-11](#page-39-1) を参照してください。

 $\Gamma$ 

![](_page_38_Figure_2.jpeg)

<span id="page-38-0"></span>![](_page_38_Picture_105.jpeg)

![](_page_38_Picture_106.jpeg)

ן

<span id="page-39-1"></span>図 *2-11* オプションの水平マウント プレートを使用して水平に取り付けられたアクセス ポイント

![](_page_39_Picture_3.jpeg)

# <span id="page-39-0"></span>**AP** カバー **AIR-ACC1540-CVR=** の取り付け

カバー(AIR-ACC1540-CVR=)を取り付けることができます。このカバーは太陽光の遮へいとし ても機能します。カバーは、すべての接続が確立する前または後に設置できます。

- 手順 **1** 図 [2-12](#page-40-1) で示されるようにカバーを AP の上にスライドさせます。
- 手順 **2** カバーの各側の 2 つの穴を、AP の対応する側のネジ穴と位置を合わせます。
- 手順 **3** カバーのネジ穴に #6-32 ネジを差し込み、AP に取り付けます。10 lb-in で締めます。

#### <span id="page-40-1"></span>図 *2-12 AP* へのカバーの取り付け

![](_page_40_Figure_3.jpeg)

![](_page_40_Picture_154.jpeg)

# <span id="page-40-0"></span>**Access Point** のアース接続

 $\mathbf{A}$ 

 $\Gamma$ 

警告 ユニットの電源がオフかオンかに関係なく、**WAN** ポートには危険なネットワーク間電圧があり ます。感電を防ぐため、**WAN** ポートの近くで作業するときは注意してください。ケーブルの接続 を外すときは、ユニット側ではない方から先に取り外してください。ステートメント 1026

アクセス ポイントは、電源に接続する前にアース接続する必要があります。

AC 電源で動作する access point を屋外に設置する場合は、次の手順に従って本体を適切にアー スする必要があります。

手順 **1** 6 AWG の絶縁アース線を使用する場合は、アース ラグに接続できるように絶縁被覆をはがし ます。

٦

- 手順 **2** 適切な圧着工具を使用して、絶縁被覆を取り除いた 6 AWG のアース線をアース ラグに圧着し ます。
	- $\frac{\partial}{\partial x}$
	- (注) アース ラグおよび使用するハードウェアは、地域および国の電気規格に準拠する必要が あります。
- 手順 **3** 付属の耐食剤を開け、アース線のネジ穴がある金属表面(「アース パッド」)に適当な量を塗布し ます(図 [1-3](#page-13-0) 参照)。
- 手順 **4** 付属の 2 本のプラス ネジ(M4 X10mm)を使用し、ロック ワッシャを併用してアース ラグを access point のアース ネジ穴に接続します(図 [1-3](#page-13-0) を参照)。アース ネジを 22 ~ 24 lb-in(2.49 ~ 2.71 Nm)で締めます。
- 手順 **5** 必要に応じて、アース線のもう一方の端の絶縁被覆を取り除いて、接地ロッドなどの信頼できる 接地点または接地された金属製の街路灯の柱の適切な接地点に接続します。

# <span id="page-41-0"></span>アクセス ポイントへの電源供給

1540 シリーズ アクセス ポイントへの給電は、インライン パワー インジェクタまたは適切に給 電されたスイッチ ポートから、Power-over-Ethernet(PoE)(802.3 af/802.3 at 電源を使用)または UPoE によってのみ行うことができます。フル稼働に必要な電源は 802.3 af(またはそれ以上)に よって供給され、2.4 GHz および 5 GHz の両方の無線に対して 2 X 2:2 で動作します。

1540 シリーズ アクセス ポイントは、以下のパワー インジェクタをサポートしています。

- **•** AIR-PWRINJ5(802.3 af 電源を供給)
- **•** AIR-PWRINJ6(802.3 at 電源を供給)このパワー インジェクタは屋内環境でのみ使用できま す。したがって、インジェクタのケーブルを屋内から屋外に設置されたアクセス ポイントま で延ばす必要があります。
- **•** AIR-PWRINJ-60RGD1
- **•** AIR-PWRINJ-60RGD2
- **•** PoE 電源定格 48-55V DC、最小 350 mA
- **•** Cisco UPoE

### <span id="page-41-1"></span>パワー インジェクタの接続

パワー インジェクタによって access point に給電する場合は、次の手順に従って取り付けを完了 してください。

- 手順 **1** PoE をアクセス ポイントに供給する前に、アクセス ポイントが接地済みであることを確認しま す(「Access Point [のアース接続」セクション\(](#page-40-0)2-21 ページ)を参照)。
- 手順 **2** 取り付けに必要なコンポーネントについては、「標準的なアクセス [ポイント設置コンポーネン](#page-23-0) [ト」セクション\(](#page-23-0)2-4 ページ)を参照してください。
- 手順 **3** CAT5e 以上のイーサネット ケーブルを有線 LAN ネットワークからパワー インジェクタに接続 します。

![](_page_42_Figure_2.jpeg)

![](_page_42_Figure_3.jpeg)

- 手順 **4** アクセス ポイントに給電する前に、アクセス ポイントが接地されていることを確認します。
- 手順 **5** シールド付き屋外用イーサネット ケーブル(CAT5e 以上)で、パワー インジェクタとアクセス ポ イントの PoE 入力コネクタ間を接続します。
- 手順 **6** イーサネット ケーブルをアクセス ポイントの PoE 入力ポートに接続します[。「アクセス](#page-42-0) ポイン トへのイーサネット [ケーブルの接続」セクション\(](#page-42-0)2-23 ページ)を参照してください。

イーサネットの設置の詳細については、アクセス [ポイントへのイーサネット](#page-42-0) ケーブルの接続 (2-23 [ページ\)を](#page-42-0)参照してください。

## <span id="page-42-0"></span>アクセス ポイントへのイーサネット ケーブルの接続

次の工具および資材を用意する必要があります。

- **•** 直径 0.51 ~ 0.89 cm(0.2 ~ 0.35 インチ)のシールド付き屋外用イーサネット ケーブル  $(CAT5e$   $\mathcal{U}$   $\vdash$ )
- **•** RJ45 コネクタと取り付けツール
- **•** 調整レンチまたは 28 mm ボックス レンチ

シールド付きイーサネット ケーブルをアクセス ポイントに接続する手順は、次のとおりです。

- 手順 **1** パワー インジェクタの電源を切り離し、アクセス ポイントのすべての電源がオフになっている ことを確認します。
- 手順 **2** 6AWG のアース線がアクセス ポイントに接続されていることを確認します(「[Access Point](#page-40-0) の [アース接続」セクション\(](#page-40-0)2-21 ページ)を参照)。
- 手順 **3** PoE ポートからカバー キャップを取り外します。
- 手順 **4** ケーブル グランドのスレッド ロック用シーリング ナットを逆時計回りに回して、取り外さずに 緩めます。(図 [2-13](#page-43-0) を参照)。
	- $\mathscr{D}_{\mathbf{z}}$

(注) ケーブル グランドがゴム製シールを持ち、破損がないことを確認してください。

## $\mathbb{A}$

 $\mathbf{r}$ 

注意 ケーブル グランドおよびゴム製ガスケットの適切な取り付けに失敗した場合、ケーブル グリッ プからの漏れが発生します。

Ι

### <span id="page-43-0"></span>図 *2-13* ケーブル グランド アセンブリ

![](_page_43_Figure_3.jpeg)

![](_page_43_Picture_235.jpeg)

- 手順 **5** イーサネット ケーブルの非終端側をケーブル グランドのシーリング ナット側の端に差し込み (図 [2-13](#page-43-0) を参照)、ケーブルを数インチ引き出します。
- 手順 **6** イーサネット ケーブル取り付け工具を使用して、イーサネット ケーブルの非終端側に RJ45 コ ネクタを取り付けます。
- 手順 **7** アクセス ポイントの PoE ポートに RJ45 ケーブル コネクタを慎重に接続します。
- 手順 **8** ゴム製シール付きのケーブル グランドをアクセス ポイントに向けてスライドさせ、本体のネジ 側の端をアクセス ポイントに固定し、ネジを手で締めます。
- 手順 **9** 可動レンチまたは 28 mm レンチを使用して、本体のネジ側をラックに固定します。15 lb-in で締 めます。
- 手順 **10** 調整レンチを使用して、スレッド ロック用シーリング ナットを 15 lb-in で締めます。
- 手順 **11** イーサネット ケーブルを適切に引き回し、余分なケーブルを切り落とします。
- 手順 **12** ケーブルの非終端側に RJ45 コネクタを取り付け、パワー インジェクタに差し込みます。
- 手順 **13** パワー インジェクタの電源を入れます。

# <span id="page-44-0"></span>アクセス ポイントの設定

コントローラへの有線イーサネット、光ファイバ、またはケーブル ネットワークに接続していな い AP に電源を投入すると、そのアクセス ポイントは、Cisco Adaptive Wireless Path Protocol (AWPP)を使用してコントローラへの有線ネットワークに接続されているルート アクセス ポー ト(RAP)への最適なパスを持つ、別のメッシュ アクセス ポイントにバインドします。access point は、電源が投入されると検出要求を送信します。コントローラの access point が適切に設定されて いる場合は、コントローラからアクセス ポイントに検出応答が返されます。これが行われた場 合、access point は接続要求をコントローラに送信し、コントローラは接続確認応答を返します。 次に、access point は、コントローラへの Control And Provisioning of Wireless Access Points (CAPWAP)接続を確立し、コントローラで設定された共有秘密キーを取得します。

アクセス ポイントの設定の詳細については、次のマニュアルを参照してください。

- **•** Lightweight アクセス ポイントおよびメッシュ アクセス ポイントについては、次の URL か ら入手できる『*Cisco Wireless LAN Controller Configuration Guide*』を参照してください。 [http://www.cisco.com/c/en/us/support/wireless/wireless-lan-controller-software/products-installati](http://www.cisco.com/c/en/us/support/wireless/wireless-lan-controller-software/products-installation-and-configuration-guides-list.html)
- **•** Mobility Express の展開については、次の URL から入手できる『*Cisco Mobility Express Configuration and User Guide*』を参照してください。 [http://www.cisco.com/c/en/us/support/wireless/mobility-express/products-installation-and-configu](http://www.cisco.com/c/en/us/support/wireless/mobility-express/products-installation-and-configuration-guides-list.html) ration-guides-list.html
- **•** メッシュ アクセス ポイントについては、次の URL から入手できる『*Cisco Wireless Mesh Access Points, Design and Deployment Guide*』を参照してください。 <http://www.cisco.com/c/en/us/td/docs/wireless/technology/mesh/8-0/design/guide/mesh80.html>

 $\mathbf I$ 

(注) AP はデイジーチェーン接続をサポートしていません。

on-and-configuration-guides-list.html

■ アクセス ポイントの設定

 $\mathsf I$ 

![](_page_46_Picture_0.jpeg)

# <span id="page-46-3"></span><span id="page-46-1"></span><span id="page-46-0"></span>トラブルシューティング

この章では、access point に発生する可能性のある基本的な問題に対するトラブルシューティン グの手順を説明します。最新の詳細なトラブルシューティングについては、次の URL にアクセ スして、シスコのテクニカル サポートおよびドキュメンテーション Web サイトを参照してくだ さい。

<http://www.cisco.com/cisco/web/support/index.html>

この章の内容は、次のとおりです。

- **•** Access Point [使用上のガイドライン\(](#page-46-2)3-1ページ)
- **•** DHCP オプション 43 [の使用方法\(](#page-48-2)3-3ページ)
- **•** アクセス ポイント ステータス LED [のモニタリング\(](#page-48-3)3-3ページ)
- **•** アクセス [ポイントのリセット\(](#page-50-0)3-5ページ)
- **•** [コントローラのアソシエーションの確認\(](#page-51-0)3-6ページ)
- **•** ブリッジ [グループ名の変更\(](#page-51-1)3-6ページ)

# <span id="page-46-2"></span>**Access Point** 使用上のガイドライン

 $\mathbf{r}$ 

**•** access point は、コントローラとのレイヤ 3 CAPWAP 通信のみをサポートしています。

レイヤ 3 動作では、access point とコントローラの存在するサブネットは同一でも、異なって いても問題ありません。アクセス ポイントは、標準の IP パケットを使用してコントローラと の通信を行います。コントローラとは異なるサブネットにあるレイヤ 3 アクセス ポイント は、アクセス ポイント サブネット上に DHCP サーバと、コントローラへのルートを必要とし ます。コントローラへのルートでは、CAPWAP 通信用に送信先 UDP ポート 12222 と 12223 が 開かれている必要があります。第 1、第 2、および第 3 コントローラへのルートで、IP パケット のフラグメントが許可されている必要があります。

- **•** access point を配置する前に、以下が終了していることを確認してください。
	- **–** コントローラが、トランク ポートとして設定されているスイッチ ポートに接続されて いること。
	- **–** access point が、タグなしのアクセス ポートとして設定されているスイッチ ポートに接 続されていること。
	- **–** access point から DHCP サーバに接続できること。および、DHCP サーバにオプション 43 が設定されていること。オプション 43 では、コントローラの管理インターフェイスの IP アドレスが提供されます。通常、DHCP サーバは、シスコのスイッチ上に設定できます。

Τ

- **–** 必要に応じて、CISCO-CAPWAP-CONTROLLER を有効にするよう DHCP サーバを設定 できます。ローカル ドメインを使用すると、コントローラの管理インターフェイスの IP アドレスに解決されます。
- **–** access point でコントローラが設定され、到達可能になっていること。
- **–** access point の MAC アドレスがコントローラに設定されていて、MAC フィルタ リスト が有効であること。
- **–** 使用しているスイッチで DHCP 要求を転送できること。
- **•** アクセス ポイントをコントローラにアソシエートした後、ブリッジ グループ名(BGN)をデ フォルト値から変更する必要があります。デフォルトの BGN を使用すると、メッシュ アク セス ポイント(MAP)が他のメッシュ ネットワークに接続しようとすることがあり、ネット ワークの収束に時間がかかるようになります。

### <span id="page-47-0"></span>コンバージェンス遅延

配置の際、さまざまな原因によってアクセス ポイントで収束の遅延が発生することがあります。 次に、収束の遅延を引き起こす可能性のある動作条件をいくつか示します。

- **•** ルート アクセス ポイント(RAP)が、有線ポート(ケーブル、光ファイバ、PoE 入力)を使用し てコントローラに接続しようとしている場合。これらの有線ポートが動作していると、RAP からコントローラへの接続をこれらの各ポートで実行しようとして数分を費やす可能性が あります。
- **•** RAP から有線ポート経由でコントローラに接続できなかったために、無線ネットワークを 使用して接続しようとしている場合。使用可能な無線経路が複数存在していると、さらに遅 延が長くなります。
- **•** 無線ネットワークを使用して RAP に接続できなかった MAP が、あらゆる有線ポートを使用 して RAP に接続しようとしている場合。アクセス ポイントは、無線ネットでもう一度接続を 試す前に、これらの接続ごとに数分を費やすことがあります。

### <span id="page-47-1"></span>ブリッジのループ

アクセス ポイントは、有線ネットワーク接続と無線ネットワーク接続との間で、パケットのブ リッジをサポートしています。同じネットワークを、アクセス ポイントにある複数の有線ポート や、ブリッジ接続された 2 台のアクセス ポイントに接続しないでください。ブリッジのループに よって、ネットワークのルーティングに関する問題が発生します。

### <span id="page-47-2"></span>コントローラの **DHCP** サーバ

コントローラの DHCP サーバからは、Lightweight アクセス ポイント、およびアクセス ポイント にアソシエートされた無線クライアントのみに IP アドレスが割り当てられます。メッシュ アク セス ポイントでクライアントをブリッジしているイーサネットなど、他のデバイスには IP アド レスが割り当てられません。

## <span id="page-48-0"></span>**MAP** データ トラフィック

アクセス ポイントのバックホール チャネルの信号の信号対雑音比が高いと、MAP から親ノード 経由でコントローラに接続することはできても、アクセス ポイントに対する ping などのデータ トラフィックを受け渡すことができない可能性があります。これは、ユーザによって、バック ホール制御パケットのデフォルトのデータ レートが 6 Mb/s に設定され、バックホールのデータ レートが自動に設定されているためです。

### <span id="page-48-1"></span>コントローラの **MAC** フィルタ リスト

アクセス ポイントを起動する前に、アクセス ポイントの MAC アドレスがコントローラの MAC フィルタ リストに追加済みで、**Mac Filter List** が有効になっていることを確認する必要があり ます。

(注) アクセス ポイントの MAC アドレスとバーコードは、装置の底面に表示されています。2 つの MAC アドレスが表示されている場合は、上側の MAC アドレスを使用してください。

コントローラの MAC フィルタリストに追加されている MAC アドレスを確認するには、コント ローラの CLI またはコントローラの GUI を使用できます。

- **•** コントローラの CLI を使用する場合:コントローラの CLI コマンド **show macfilter summary** を使用すると、コントローラのフィルタ リストに追加されている MAC アドレスを確認でき ます。
- **•** コントローラの GUI を使用する場合:Web ブラウザでコントローラの Web インターフェイ スにログインし、[SECURITY] > [AAA] > [MAC Filtering] の順に選択すると、コントローラの フィルタ リストに追加されている MAC アドレスを確認できます。

# <span id="page-48-2"></span>**DHCP** オプション **43** の使用方法

DHCP オプション 43 を使用すると、コントローラの IP アドレスのリストがアクセス ポイントに 提供されるため、アクセス ポイントがコントローラを検出し、コントローラに接続できるように なります。DHCP オプション 43 の設定手順については、DHCP サーバの製品マニュアルを参照し てください。DHCP オプション 43 の設定例を参照するには、次の URL にアクセスしてください。

[http://www.cisco.com/c/en/us/support/docs/wireless-mobility/wireless-lan-wlan/97066-dhcp-option-43](http://www.cisco.com/c/en/us/support/docs/wireless-mobility/wireless-lan-wlan/97066-dhcp-option-43-00.html) -00.html

# <span id="page-48-3"></span>アクセス ポイント ステータス **LED** のモニタリング

アクセス ポイントが正常に動作しない場合は、装置の底面にあるリセット ボタンの LED を確認 します。この LED を使用して、装置のステータスを簡単に評価できます。

![](_page_48_Picture_16.jpeg)

 $\mathbf{r}$ 

(注) 装置ごとに LED の色の強さおよび色彩が若干異なります。これは、LED メーカーの仕様の正常 な範囲内であり、障害ではありません。

 $\mathsf I$ 

アクセス ポイントの LED の信号は、表 [3-1](#page-49-0) に示されています。

<span id="page-49-0"></span>表 *3-1* アクセス ポイントの *LED* 表示内容

| LED メッセージタ<br>イプ   | 色                        | 意味                                                           |
|--------------------|--------------------------|--------------------------------------------------------------|
|                    |                          |                                                              |
| ブートローダの状<br>態シーケンス | グリーンに点滅                  | ブートローダの状態シーケンス                                               |
|                    |                          | DRAM メモリ テスト中                                                |
|                    |                          | DRAM メモリ テスト OK                                              |
|                    |                          | ボードの初期化中                                                     |
|                    |                          | フラッシュ ファイル システ<br>ムの初期化中                                     |
|                    |                          | フラッシュ メモリ テスト<br>$\bullet$<br>OK.                            |
|                    |                          | イーサネットの初期化中                                                  |
|                    |                          | イーサネット OK                                                    |
|                    |                          | AP OS の起動中                                                   |
|                    |                          | 初期化成功                                                        |
| ブートローダの<br>警告      | オレンジに点滅                  | 設定リカバリが進行中(リセッ<br>ト ボタンが2~3秒長押しさ<br>れた場合)                    |
|                    | 赤                        | イーサネット障害またはイ<br>メージ リカバリが発生(リセッ<br>トボタンが 20~30秒長押し<br>された場合) |
|                    | グリーンに点滅                  | イメージ リカバリが進行中<br>(リセット ボタンがリリース<br>された)                      |
| ブートローダエ            | 赤                        | DRAM メモリ テストの失敗                                              |
| ラー                 | 赤とオレンジに点滅                | フラッシュ ファイル システム<br>の障害が発生                                    |
|                    | 赤色の点滅とオフ                 | このシーケンスは、次のいずれ<br>かを示す可能性があります。                              |
|                    |                          | 環境変数の失敗                                                      |
|                    |                          | MAC アドレスが不正                                                  |
|                    |                          | イメージ復元中のイーサ<br>ネットの障害                                        |
|                    |                          | ブート環境障害                                                      |
|                    |                          | Cisco イメージ ファイルなし                                            |
|                    |                          | ブートの失敗                                                       |
| AP OS エラー          | 赤                        | ソフトウェアの障害が発生し、<br>ユニット電力の切断と再接続<br>によって問題を解決する必要<br>がある      |
|                    | 赤、緑、オレンジの点灯と消灯<br>が切り替わる | これは、不十分なインライン パ<br>ワーの一般的な警告です。                              |

| LED メッセージ タ     |                             |                                                                                    |
|-----------------|-----------------------------|------------------------------------------------------------------------------------|
| イプ              | 色                           | 意味                                                                                 |
| アソシエーション<br>の状態 | 短いブリップ音を伴う緑                 | この状態は、通常の動作状態を<br>示します。ユニットはコント<br>ローラに結合されていますが、<br>ワイヤレス クライアントが関<br>連付けられていません。 |
|                 | グリーンで点灯                     | 正常な動作状態で、少なくとも<br>1 台のワイヤレス クライアン<br>トが装置にアソシエートされ<br>ています。                        |
| 動作状態            | オレンジに点滅                     | ソフトウェア アップグレード<br>が進行中                                                             |
|                 | 緑、赤、オレンジの点灯が切り<br>替わる       | 検出/接続プロセスが進行中                                                                      |
|                 | 赤、緑、オレンジの点灯と消灯<br>が素早く切り替わる | この状態は、アクセス ポイント<br>のロケーション コマンドが呼<br>び出されたことを示します。                                 |
|                 | 赤色に点滅                       | この状態は、イーサネット リン<br>クが機能していないことを示<br>しています。                                         |

表 *3-1* アクセス ポイントの *LED* 表示内容

# <span id="page-50-0"></span>アクセス ポイントのリセット

 $\mathbf{r}$ 

リセット ボタンは AP の底面にあります(図 [1-2](#page-13-1) を参照)。リセット ボタを使用して以下の操作 ができます。

- **•** AP を工場出荷時のデフォルト設定にリセットします。
- **•** すべてのコンフィギュレーション ファイルを含む、AP の内部ストレージをクリアします。

リセット ボタンを使用するには、AP の起動サイクル中に、アクセス ポイント上のリセット ボタ ンを押したままにします。AP のステータス LED がオレンジに変わるまで待ちます。その間、AP コンソールには、リセット ボタンの押下時間(秒数)をカウントする秒カウンタが表示されます。 実行されるアクション

- **•** AP を工場出荷時の初期状態にリセットするには、リセット ボタンを押し、20 秒が経過する 前にボタンを放します。AP のコンフィギュレーション ファイルがクリアされます。 これにより、パスワード、WEP キー、IP アドレス、SSID を含め、構成時のすべての設定が工場
- 出荷時の初期状態にリセットされます。 **•** すべてのコンフィギュレーション ファイルと規制ドメイン構成を含む、AP の内部ストレー
	- ジをクリアするには、リセット ボタンを 20 秒以上押したままにし、60 秒が経過する前にボ タンを放します。 AP のステータス LED がオレンジから赤に変わり、AP のストレージ ディレクトリからすべ

てのファイルが削除されます。

リセット ボタンを押したまま 60 秒以上が経過した場合は、操作の誤りと見なされて、変更は行 われません。

٦

# <span id="page-51-0"></span>コントローラのアソシエーションの確認

access point がコントローラとアソシエートしていることを確認する手順は、次のとおりです。

- 手順 **1** Web ブラウザを使用して、コントローラの Web インターフェイスにログインします。 コントローラのコンソール ポートで、コントローラの CLI コマンド **show ap summary** を使用す ることもできます。
- 手順 **2** [Wireless] をクリックし、使用している access point の MAC アドレスが [Ethernet MAC] のリスト にあることを確認します。
- 手順 **3** コントローラからログアウトし、Web ブラウザを閉じます。

# <span id="page-51-1"></span>ブリッジ グループ名の変更

ブリッジ グループ名(BGN)は、RAP へのアクセス ポイントのアソシエーションを制御します。 BGN を使用して無線を論理的にグループ分けしておくと、同じチャネルにある異なるネット ワークが相互に通信することを防止できます。この設定は、同一領域のネットワーク内に複数の RAP がある場合にも便利です。

同一領域のネットワーク内に(より大きな容量を得るために)RAP を 2 つ設定している場合は、 別々のチャネルで 2 つの RAP にそれぞれ異なる BGN を設定することを推奨します。

BGN は最大 10 文字までの文字列です。製造時に、出荷時の設定のブリッジ グループ名(NULL VALUE)が割り当てられています。このグループ名は表示されませんが、新しいアクセス ポイン ト無線が新しいアクセス ポイントのネットワークに参加できます。BGN は、コントローラの CLI と GUI から再設定できます。BGN の設定後、アクセス ポイントがリブートします。

アクセス ポイントを配置してコントローラにアソシエートした後で、BGN をデフォルト値から 変更する必要があります。これは、MAP が他のメッシュ ネットワークにアソシエートしないよ うにするためです。

稼働中のネットワークでの BGN の設定は、慎重に行う必要があります。必ず RAP から最も遠い 距離にあるアクセス ポイント(末端のノード)から開始し、RAP に向かって設定していきます。 別の場所で BGN の設定を開始すると、そのポイント以降(RAP から遠くなる方向)に存在するア クセス ポイントは BGN が異なるため、ドロップされてしまいます。

コントローラの GUI を使用してアクセス ポイントの BGN を設定するには、次の手順を実行し ます。

- 手順 **1** Web ブラウザを使用して、コントローラにログインします。
- 手順 **2** [Wireless] をクリックします。access point がコントローラにアソシエートされていると、AP 名の 一覧にアクセス ポイントの名前が表示されます。
- 手順 **3** アクセス ポイント名をクリックします。
- 手順 **4** [Mesh Information] セクションを検索し、[Bridge Group Name] フィールドに新しい BGN を入力 します。
- 手順 **5** [Apply] をクリックします。
- 手順 **6** 各アクセス ポイントに対して、ステップ 2 ~ 5 を繰り返します。
- 手順 **7** コントローラからログアウトし、Web ブラウザを閉じます。

![](_page_52_Picture_0.jpeg)

# <span id="page-52-2"></span><span id="page-52-1"></span><span id="page-52-0"></span>安全に関するガイドラインおよび警告

安全上の警告の翻訳版は、すべて Cisco.com から入手できます。規制情報にともなう追加の安全 情報は、付録 B[「適合宣言および規制情報」に](#page-56-2)記載されています。

 $\mathbf{A}$ 

警告 この装置の設置、交換、または保守は、訓練を受けた相応の資格のある人が行ってください。ス テートメント 1030

![](_page_52_Picture_5.jpeg)

警告 設置手順を読んでから、システムを電源に接続してください。ステートメント 1004

![](_page_52_Picture_7.jpeg)

警告 この装置は、立ち入りが制限された場所への設置を前提としています。立ち入りが制限された場 所とは、特殊なツール、ロックおよびキー、または他のセキュリティ手段を使用しないと入室で きない場所を意味します。 ステートメント 1017

A

警告 シールドされていない雷管の近くや爆発の可能性のある場所では、そうした環境での使用が想 定されていないユニットを使用しないでください。ステートメント 364

 $\sqrt{N}$ 

注意 指定したケーブル グランドで使用される、このインストール ガイドで指定したケーブルは、湿 気侵入から Type 4/IP67 ラックを保護します。代替ケーブルを使用する場合は、ケーブルのサイズ (OD)がケーブル グランドの許容範囲を満たすことを確認する必要があります。

 $\mathbf{A}$ 

警告 この装置は、アースさせる必要があります。絶対にアース導体を破損させたり、アース線が正し く取り付けられていない装置を稼働させたりしないでください。アースが適切かどうかはっき りしない場合には、電気検査機関または電気技術者に確認してください。ステートメント 1024

 $\mathbf{A}$ 

 $\overline{\mathsf{I}}$ 

警告 本製品の最終処分は、各国のすべての法律および規制に従って行ってください。ステートメント 1040

![](_page_53_Figure_1.jpeg)

注意 壁面にアクセス ポイントを取り付けるためのすべての設置方法は、各管轄地域で許可された方 法にする必要があります。

### <span id="page-53-0"></span>**FCC** 安全性に関する適合性声明

FCC は、ET Docket 96-8 での決定により、FCC 認証機器が放射する RF 電磁エネルギーに人体が 晒される場合の安全基準を採択しています。承認済みの Cisco Aironet アンテナを使用する場合、 Cisco Aironet 製品は、OET-65 および ANSI C95.1、1991 に明記されている非制御製品の環境に対 する制限事項を満たしています。この文書の指示に従ってこの無線装置を適切に操作すると、 ユーザへの照射は FCC 推奨限界値よりもかなり低く抑えられます。

### <span id="page-53-1"></span>安全上の注意事項

安全を確保し、適切に設置するために、次の安全に関する注意事項を読み、その指示に従ってく ださい。

- **•** 安全性とパフォーマンスを念頭に置いて、取り付け場所を決定します。電力線と電話回線は 類似していることに注意してください。どのような架空線であっても、感電事故の危険性が あると見なすようにします。
- **•** 電力会社にお問い合わせください。設置計画について打ち合わせて、設置案を実際に見て確 認するよう依頼してください。
- **•** 取り付けを開始する前に、取り付け手順を綿密に計画します。マストやタワーを正常に構築 できるかどうかは、作業の連携に大きく依存します。各作業員はそれぞれ特定のタスクを受 け持ち、そのタスクの内容とタイミングを認識している必要があります。1 人の作業員が作 業の責任者となって指示を出し、トラブルの兆候がないかをモニタします。
- **•** アクセス ポイントの設置時は、以下のことに注意してください。
	- **–** 金属製のはしごを使用しない。
	- **–** 雨の日や風の強い日には作業しない。
	- **–** 適切な衣服を着用する。靴底とかかと部分がゴム製の靴、ゴム製の手袋、および長袖の シャツまたはジャケットを着用する。
- **•** アクセス ポイントは、ロープを使用して持ち上げます。組み立て部品が落下しかけた場合 は、その場所から離れ、部品をそのまま落としてください。

事故が発生した場合は、ただちに有資格者に連絡してください。

### <span id="page-54-2"></span><span id="page-54-0"></span>サイト調査の実行

ネットワーク アプリケーションごとに特有の設置方法があります。複数のアクセス ポイントを 設置する前に、サイト調査を実行してネットワーク コンポーネントの最適な使用方法を決定し、 範囲、カバレッジ、およびネットワーク パフォーマンスを最大限高める必要があります。

サイト調査によって、ネットワークを動作させる前に問題が明らかになり、解決できる場合があ ります。802.11a/b/g/n は免許不要のスペクトルで動作するため、802.11 信号を低下させる可能性 がある、他の 802.11a 無線デバイス(特にマルチテナントの建物において)からの干渉源が存在す ることがあります。サイト調査によって、そうした干渉が配置時に存在するかどうかを確認でき ます。

適切なサイト調査には、メッシュ リンクの一時的なセットアップや、アンテナの計算が正確かど うかを判別する測定などが含まれます。正しい場所とアンテナの種類を判別してから、ドリルで 穴を開けてケーブルや取り付け機器の配線を行います。

サイト調査を実施する際は、次の動作条件および環境条件を考慮してください。

- **•** データ レート:感度と範囲は、データ ビット レートに反比例します。無線範囲は、動作可能 なデータ レートが最も低いときに最大になります。無線データが増加すると受信感度が低 下します。
- **•** 物理的な環境:閉鎖または密集した場所よりも、見通しのよい開かれた場所のほうが無線範 囲は広くなります。
- **•** 障害物:建造物、樹木、丘などの物理的な障害物があると、無線デバイスのパフォーマンスが 低下します。
- **•** ワイヤレス リンクの距離はどのくらいか?
- **•** 以前にサイト調査を行ったか?
- **•** アクセス ポイント間に障害物のないフレネル ゾーンまたは無線の見通し線はあるか?
- **•** リンク内での最小の許容データ レートは?
- **•** 両方のメッシュ サイトの場所にアクセスできるか?
- **•** (必要であれば)適切な権限はあるか?
- **•** 適正な安全手順と方法に従っているか?
- **•** 現場に行く前にアクセス ポイントを設定したか? 設定やデバイスの問題を先に解決してお くと、作業は常に楽になります。
- **•** 調査を実行するための適切なツールや機器があるか?

# <span id="page-54-1"></span>翻訳版の安全上の警告

 $\mathbf I$ 

『*Translated Safety Warnings for Cisco Aironet Outdoor Access Points*』は次の URL から入手できます。 [http://www.cisco.com/c/en/us/td/docs/wireless/access\\_point/warnings/reference/guide/1520\\_30\\_50\\_tra](http://www.cisco.com/c/en/us/td/docs/wireless/access_point/warnings/reference/guide/1520_30_50_trans_warn78_18259_03.html) ns\_warn78\_18259\_03.html

 $\mathsf I$ 

![](_page_56_Picture_0.jpeg)

# <span id="page-56-2"></span><span id="page-56-1"></span><span id="page-56-0"></span>適合宣言および規制情報

この付録では、Cisco Aironet 1542 屋外アクセス ポイントに関する適合宣言と規制情報について 説明します。

この付録の内容は、次のとおりです。

- **•** [製造業者による連邦通信委員会への適合宣言\(](#page-57-0)B-2ページ)
- **•** [Industry Canada](#page-58-1)(B-3ページ)

 $\Gamma$ 

- **•** [欧州共同体、スイス、ノルウェー、アイスランド、およびリヒテンシュタイン\(](#page-59-1)B-4ページ)
- **•** RF [被曝に関する適合宣言\(](#page-60-0)B-5ページ)
- **•** Cisco Aironet アクセス [ポイントの使用に関するガイドライン\(日本の場合\)\(](#page-61-0)B-6ページ)
- **•** VCCI [に関する警告\(日本\)\(](#page-62-0)B-7ページ)
- **•** [Administrative Rules for Cisco Aironet Access Points in Taiwan](#page-62-1)(B-7ページ)
- **•** [EU Declaration of Conformity](#page-65-2)(B-10ページ)

# <span id="page-57-0"></span>製造業者による連邦通信委員会への適合宣言

![](_page_57_Picture_3.jpeg)

**FOR HOME OR OFFICE USE**

モデル**: FCC** 認証番号**:** 

AIR-AP1542I-B-K9 LDK102109P AIR-AP1542D-B-K9

### 製造業者:

Cisco Systems, Inc. 170 West Tasman Drive San Jose, CA 95134-1706 **USA** 

このデバイスは、Part 15 の規定に適合しており、動作は次の 2 つの条件を前提としています。

- **1.** このデバイスによって、有害な干渉が発生することはない。
- **2.** このデバイスは、予想外の動作を引き起こす可能性のある干渉も含め、すべての干渉を受け 入れなければならない。

この機器は、FCC 規定の Part 15 に基づくクラス B デジタル デバイスの制限に準拠していること がテストによって確認済みです。制限は、住宅地で機器を使用した場合に有害な干渉が起きない ようにするための、一定の保護を目的としたものです。この機器は無線周波エネルギーを生成、 使用、および放射するため、指示に従わずに取り付けたり使用したりした場合は、有害な干渉を 発生させるおそれがあります。ただし、説明書に従った場合にも、干渉が起きないことを保証す るものではありません。この機器によってラジオやテレビの受信に干渉が発生する場合は(機器 の電源をオン/オフすることで確認できます)、次のいずれかの方法で干渉をなくすようにしてく ださい。

- **•** 受信アンテナの向きを変えるか、場所を移動します。
- **•** 機器と受信装置の距離を広げる。
- **•** 受信装置が接続されている回路とは別の回路のコンセントに機器を接続する。
- **•** 販売店またはラジオやテレビの専門技術者に問い合わせる。

![](_page_57_Picture_18.jpeg)

注意 Part 15 に適合した無線デバイスは、シスコが提供するアンテナを使用している場合は、当該周波 数で動作する他のデバイスと干渉のない状態で動作します。シスコによる明確な許可なしに製 品への変更を行った場合、ユーザはこのデバイスの使用を禁止されることがあります。

![](_page_57_Picture_20.jpeg)

注意 規制上の制限事項を満たすには、専門の担当者がアクセス ポイントを設置する必要があります。

## <span id="page-58-0"></span>**Requirements of operator to register the RLAN device operating Outdoors in the 5150 -5250 MHz band and addressing possible interference issues in this band**

Section 15.407(j) of the rules established filing requirements for U-NII operators that deploy a collection of more than 1000 outdoor access points with the 5.15-5.25 GHz band, parties must submit a letter to the FCC lab acknowledging that, should harmful interference to licensed services in this band occur, they will be required to take corrective action.Corrective actions may include reducing power, turning off devices, changing frequency bands, and/or further reducing power radiated in the vertical direction.

This material shall be submitted to:

Federal Communications Commission Laboratory Division, Office of Engineering and Technology 7435 Oakland Mills Road, Columbia, MD, 21046 Attn: U-NII Coordination

or via website at <https://www.fcc.gov/labhelp> use subject line U-NII Filing

# <span id="page-58-1"></span>**Industry Canada**

**Models: IC Certification Number:**

AIR-AP1542I-A-K9 2461B-102109P AIR-AP1542D-A-K9

## <span id="page-58-2"></span>カナダの適合宣言

 $\mathbf I$ 

このデバイスはカナダ産業省のライセンス免除 RSS 規格に準拠しています。次の 2 つの条件に 従って動作するものとします。(1)本デバイスが有害な干渉を発生することはありません。また、 (2)本デバイスは、望ましくない動作を引き起こす可能性のある干渉を含む、すべての干渉を受 け入れなければなりません。

カナダ産業省の規制に従い、この無線トランスミッタは、カナダ産業省がトランスミッタ向けに 承認しているタイプおよび最大(またはそれ未満)利得のアンテナを使用してのみ動作できるも のとします。他のユーザに対する無線干渉の可能性を軽減するため、アンテナのタイプおよびそ の利得は、等価等方放射電力(e.i.r.p.)が正常な通信に必要とされるレベルを超えないよう選択す るものとします。

Τ

この無線トランスミッタは、以下に示すアンテナ タイプで動作することがカナダ産業省によっ て承認されており、その際に当該のアンテナ タイプごとの最大許容利得および必須アンテナ イ ンピーダンスが適用されます。このリストに記載されておらず、利得がそのアンテナ タイプ向け に指定されている最大利得を超えるアンテナ タイプをこのデバイスとともに使用することは厳 密に禁止されています。

![](_page_59_Picture_220.jpeg)

5150 ~ 5250 MHz 帯域での動作は、同じチャネルを使用するモバイル衛星システムへの有害な 電波干渉が発生する可能性を減らすため、屋内でのみ使用するようにしてください。

5250 ~ 5350 MHz および 5650 ~ 5850 MHz 帯域では高出力レーダーが主ユーザ(つまり、優先 ユーザ)として割り当てられているため、これらレーダーによる LE-LAN デバイスへの干渉およ び/または損傷が生じることがあることに注意してください。

# <span id="page-59-0"></span>**RF** 被曝に関する適合宣言

このアクセス ポイント製品は、無線周波数電磁場における人体の被曝に関する FCC ガイドライ  $\angle$  (Evaluating Compliance with FCC Guidelines for Human Exposure to Radio Frequency Electromagnetic Fields)に定義された、無線周波デバイスによる RF 被曝の影響に関する CFR 47 第 1.1307 項の要件を満たすことが判明しています。AP 1542I には内部アンテナがあり、人体から 9.8 インチ(25 cm)以上離れた場所に設置する必要があります。AP 1542D には内部アンテナがあ り、人体から 11.8 インチ(30 cm)以上離れた場所に設置する必要があります。

このアクセス ポイントは、RF 被曝に関する EN 50835 にも準拠しています。

# <span id="page-59-1"></span>欧州共同体、スイス、ノルウェー、アイスランド、およびリ ヒテンシュタイン

アクセス ポイント モデル: AIR-AP1542I-E-K9 AIR-AP1542D-E-K9

コンプライアンスの詳細については、次の URL にある『*EU Directive 2014/53/EU - Compliance Information*』を参照してください。

(FCS に追加される URL)

# <span id="page-60-0"></span>**RF** 被曝に関する適合宣言

米国、カナダ、欧州連合、およびオーストラリアの RF 被曝に関する適合宣言を次に示します。

### <span id="page-60-1"></span>**United States**

This system has been evaluated for RF exposure for Humans in reference to ANSI C 95.1 (American National Standards Institute) limits.The evaluation was based on ANSI C 95.1 and FCC OET Bulletin 65C rev 01.01.To maintain compliance, the minimum separation distance for AP 1542I, having internal antennas, is 9.8 inches (25 cm) from general bystanders.The minimum separation distance from AP 1542D, having internal antennas, is 11.8 inches (30 cm) from general bystanders.

### <span id="page-60-2"></span>**Canada**

This system has been evaluated for RF exposure for Humans in reference to ANSI C 95.1 (American National Standards Institute) limits.The evaluation was based on RSS-102 Rev 5.

To maintain compliance, the minimum separation distance for AP 1542I, having internal antennas, is 9.8 inches (25 cm) from general bystanders.The minimum separation distance from AP 1542D, having internal antennas, is 11.8 inches (30 cm) from general bystanders.

### <span id="page-60-3"></span>**European Union**

This system has been evaluated for RF exposure for Humans in reference to the ICNIRP (International Commission on Non-Ionizing Radiation Protection) limits.The evaluation was based on the EN 50385 Product Standard to Demonstrate Compliance of Radio Base stations and Fixed Terminals for Wireless Telecommunications Systems with basic restrictions or reference levels related to Human Exposure to Radio Frequency Electromagnetic Fields from 300 MHz to 40 GHz.To maintain compliance, the minimum separation distance for AP 1542I, having internal antennas, is 9.8 inches (25 cm) from general bystanders.The minimum separation distance from AP 1542D, having internal antennas, is 11.8 inches (30 cm) from general bystanders.

### <span id="page-60-4"></span>**Australia**

This system has been evaluated for RF exposure for Humans as referenced in the Australian Radiation Protection standard and has been evaluated to the ICNIRP (International Commission on Non-Ionizing Radiation Protection) limits.To maintain compliance, the minimum separation distance for AP 1542I, having internal antennas, is 9.8 inches (25 cm) from general bystanders.The minimum separation distance from AP 1542D, having internal antennas, is 11.8 inches (30 cm) from general bystanders.

43768

Ι

# <span id="page-61-0"></span>**Cisco Aironet** アクセス ポイントの使用に関するガイドラ イン(日本の場合)

この項では、日本で Cisco Aironet アクセス ポイントを使用する際に、干渉を回避するためのガイ ドラインを示します。このガイドラインは、日本語と英語で提供されています。

アクセス ポイント モデル: AIR-AP1542I-Q-K9

AIR-AP1542D-Q-K9

### <span id="page-61-1"></span>日本語

この機器の使用周波数帯では、電子レンジ等の産業·科学·医療用機器のほか 工場の製造ライン等で使用されている移動体識別用の構内無線局 (免許を要する 無線局)及び特定小電力無線局(免許を要しない無線局)が運用されています。 この機器を使用する前に、近くで移動体識別用の構内無線局及び特定小電力  $\mathbf{1}$ 無線局が運用されていないことを確認して下さい。 2 万一、この機器から移動体識別用の構内無線局に対して電波干渉の事例が発 生した場合には、速やかに使用周波数を変更するか又は電波の発射を停止した 上、下記連絡先にご連絡頂き、混信回避のための処置等(例えば、パーティシ ョンの設置など)についてご相談して下さい。 その他、この機器から移動体識別用の特定小電力無線局に対して電波干渉の 3 事例が発生した場合など何かお困りのことが起きたときは、次の連絡先へお問 い合わせ下さい。

連絡先: 03-6434-6500

### <span id="page-61-2"></span>**English Translation**

This equipment operates in the same frequency bandwidth as industrial, scientific, and medical devices such as microwave ovens and mobile object identification (RF-ID) systems (licensed premises radio stations and unlicensed specified low-power radio stations) used in factory production lines.

- **1.** Before using this equipment, make sure that no premises radio stations or specified low-power radio stations of RF-ID are used in the vicinity.
- **2.** If this equipment causes RF interference to a premises radio station of RF-ID, promptly change the frequency or stop using the device; contact the number below and ask for recommendations on avoiding radio interference, such as setting partitions.
- **3.** If this equipment causes RF interference to a specified low-power radio station of RF-ID, contact the number below.

Contact Number: 03-6434-6500

# <span id="page-62-0"></span>**VCCI** に関する警告(日本)

![](_page_62_Picture_3.jpeg)

 $\Gamma$ 

**Warning This is a Class A product based on the standard of the Voluntary Control Council for Interference by Information Technology Equipment (VCCI). If this equipment is used in a domestic environment, radio disturbance may arise. When such trouble occurs, the user may be required to take corrective actions.**

この装置は、クラスA情報技術装置です。この装置を家庭環境で使用すると電波妨害を引き 警告 起こすことがあります。この場合には使用者が適切な対策を講ずるよう要求されることが あります。

**VCCI-A** 

# <span id="page-62-1"></span>**Administrative Rules for Cisco Aironet Access Points in Taiwan**

This section provides administrative rules for operating Cisco Aironet Access Points in Taiwan.The rules are provided in both Chinese and English.

ן

### <span id="page-63-0"></span>**Chinese Translation**

### 低功率電波輻射性電機管理辦法

- 經型式認證合格之低功率射頻電機,非經許 第十二條 可,公司、商號或使用者均不得擅自變更頻 率、加大功率或變更原設計之特性及功能。
- 第十四條 低功率射頻電機之使用不得影響飛航安全及干 擾合法通信;經發現有干擾現象時,應立即停 用, 並改善至無干擾時方得繼續使用。

前項合法通信,指依電信法規定作業之無線電 信。

低功率射頻電機須忍受合法通信或工業、科學 及醫療用電波輻射性電機設備之干擾。

### <span id="page-64-0"></span>**English Translation**

Administrative Rules for Low-power Radio-Frequency Devices

Article 12

For those low-power radio-frequency devices that have already received a type-approval, companies, business units or users should not change its frequencies, increase its power or change its original features and functions.

Article 14

The operation of the low-power radio-frequency devices is subject to the conditions that no harmful interference is caused to aviation safety and authorized radio station; and if interference is caused, the user must stop operating the device immediately and can't re-operate it until the harmful interference is clear.

The authorized radio station means a radio-communication service operating in accordance with the Communication Act.

The operation of the low-power radio-frequency devices is subject to the interference caused by the operation of an authorized radio station, by another intentional or unintentional radiator, by industrial, scientific and medical (ISM) equipment, or by an incidental radiator.

### <span id="page-64-1"></span>**Chinese Translation**

### 低功率射頻電機技術規範

- 無線資訊傳輸設備 4.7
- 4.7.6 無線資訊傳輸設備須忍受合法通信之干擾且不得干擾合法通信; 如造成干擾,應立即停用,俟無干擾之虞,始得繼續使用。
- 4.7.7 無線資訊傳輸設備的製造廠商應確保頻率穩定性,如依製造廠商 使用手册上所述正常操作,發射的信號應維持於操作頻帶中。 209139

### <span id="page-64-2"></span>**English Translation**

Low-power Radio-frequency Devices Technical Specifications

4.7

Unlicensed National Information Infrastructure

4.7.6

The U-NII devices shall accept any interference from legal communications and shall not interfere the legal communications.If interference is caused, the user must stop operating the device immediately and can't re-operate it until the harmful interference is clear.

Ι

#### 4.7.7

Manufacturers of U-NII devices are responsible for ensuring frequency stability such that an emission is maintained within the band of operation under all conditions of normal operation as specified in the user manual.

# <span id="page-65-0"></span>ステートメント **371**:電源ケーブルおよび **AC** アダプタ

接続ケーブル、電源コード、AC アダプタ、バッテリーなどの部品は、 必ず添付品または指定品をご使用ください。添付品·指定品以外の部品を ご使用になると故障や動作不良、火災の原因となります。また、電気用 品安全法により、当該法の認定(PSE とコードに表記)でなく UL 認定 (UL または CSA マークがコードに表記)の電源ケーブルは弊社が指定す る製品以外の電気機器には使用できないためご注意ください。

### <span id="page-65-1"></span>**English Translation**

When installing the product, please use the provided or designated connection cables/power cables/AC adapters. Using any other cables/adapters could cause a malfunction or a fire. Electrical Appliance and Material Safety Law prohibits the use of UL-certified cables (that have the "UL" shown on the code) for any other electrical devices than products designated by CISCO. The use of cables that are certified by Electrical Appliance and Material Safety Law (that have "PSE" shown on the code) is not limited to CISCO-designated products.

### <span id="page-65-2"></span>**EU Declaration of Conformity**

All the Declaration of Conformity statements related to this product can be found at the following location:

<http://www.ciscofax.com>

# <span id="page-65-3"></span>**Operation of Cisco Aironet Access Points in Brazil**

This section contains special information for operation of Cisco Aironet access points in Brazil.

### <span id="page-65-4"></span>**Access Point Models**

AIR-AP1542I-Z-K9

AIR-AP1542D-Z-K9

## <span id="page-66-0"></span>**Regulatory Information**

 $\boxtimes$  [B-1](#page-66-3) contains Brazil regulatory information for the access point models identified in the previous section.

<span id="page-66-3"></span>図 *B-1 Brazil Regulatory Information*

### <span id="page-66-1"></span>**Portuguese Translation**

Este equipamento opera em caráter secundário, isto é, não tem direito a proteção contra interferência prejudicial, mesmo de estações do mesmo tipo, e não pode causar interferência a sistemas operando em caráter primário.

## <span id="page-66-2"></span>**English Translation**

 $\Gamma$ 

This equipment operates on a secondary basis and consequently must accept harmful interference, including interference from stations of the same kind.This equipment may not cause harmful interference to systems operating on a primary basis.

 $\mathsf I$ 

![](_page_68_Picture_0.jpeg)

# <span id="page-68-2"></span><span id="page-68-1"></span><span id="page-68-0"></span>アクセス ポイントのピン配置

この付録では、アクセス ポイントのイーサネット コネクタおよびパワー インジェクタの入出力 コネクタのピン信号について説明します。

表 [C-1](#page-68-3) は、パワー インジェクタの入力コネクタ(スイッチ側)のピン信号を示しています。

![](_page_68_Picture_109.jpeg)

### <span id="page-68-3"></span>表 *C-1* パワー インジェクタ入力コネクタ(スイッチ側)のピン配置

 $\Gamma$ 

ן

 $\blacksquare$